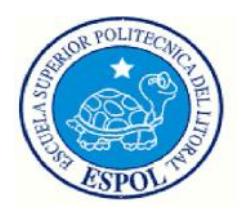

### **ESCUELA SUPERIOR POLITÉCNICA DEL LITORAL**

### **Facultad de Ingeniería en Electricidad y Computación**

**"**ANÁLISIS DEL PROCESO EN LA FORMACIÓN DE CANUTO (USADO EN

ROLLO DE PAPEL HIGIÉNICO) Y DISEÑO PARA LA AUTOMATIZACIÓN

POR MEDIO DE UN PLC S7 300, USANDO STEP 7 MANAGER Y WINCC

FLEXIBLE**"**

### **INFORME DE PROYECTO DE GRADUACIÓN**

Previo a la obtención del Título de:

## **INGENIERO EN ELECTRICIDAD ESPECIALIZACIÓN**

## **ELECTRÓNICA Y AUTOMATIZACIÓN INDUSTRIAL**

Presentada por:

Carlos Julio Cantos Pincay

GUAYAQUIL - ECUADOR

2015

## **A G R A D E C I M I E N T O**

Al creador de los cielos, la tierra y mi vida. A mi madre, esposa y familia.

## **D E D I C A T O R I A**

.

A mi madre, esposa, familia por

su apoyo constante e incondicional.

## **TRIBUNAL DE SUSTENTACIÓN**

Ing. Sara Ríos.

\_\_\_\_\_\_\_\_\_\_\_\_\_\_\_\_\_\_\_\_\_\_\_\_\_

SUBDECANA DE LA FIEC

Ing. Efrén Herrera. DIRECTOR DEL PROYECTO DE GRADUCADIÓN

\_\_\_\_\_\_\_\_\_\_\_\_\_\_\_\_\_\_\_\_\_\_\_\_\_

Ing. Dennys Cortez.

\_\_\_\_\_\_\_\_\_\_\_\_\_\_\_\_\_\_\_\_\_\_\_\_\_

MIEMBRO PRINCIPAL

# **DECLARACIÓN EXPRESA**

"La responsabilidad del contenido de este Informe, me corresponde exclusivamente; y el patrimonio intelectual de la misma a la ESCUELA SUPERIOR POLITÉCNICA DEL LITORAL"

Carlos Julio Cantos Pincay

## **RESUMEN**

El presente trabajo se desarrolla en una empresa convertidora de papel, líder en el mercado nacional la cual ha visto incrementada la demanda de uno de sus principales productos, papel higiénico, todo esto a pesar del incremento de la oferta por parte de otros competidores. Esto se explica gracias a características como calidad, durabilidad, detalles y respuesta inmediata que esta empresa ofrece a sus clientes.

Para poder fabricar rollos de papel higiénico uno de los elementos es el canuto sobre el cual esta rebobinado el papel.

El objetivo de este proyecto es hacer el análisis del proceso de formación de canuto y diseñar su automatización, a través de un procesador lógico programable, pantalla táctil y software modernos y amigables. Con el fin de minimizar las operaciones, reduciendo los tiempos de parada, desperdicio de materia prima, evitar accidentes, mayor cumplimiento y respuesta al programa de producción.

# **ÍNDICE GENERAL**

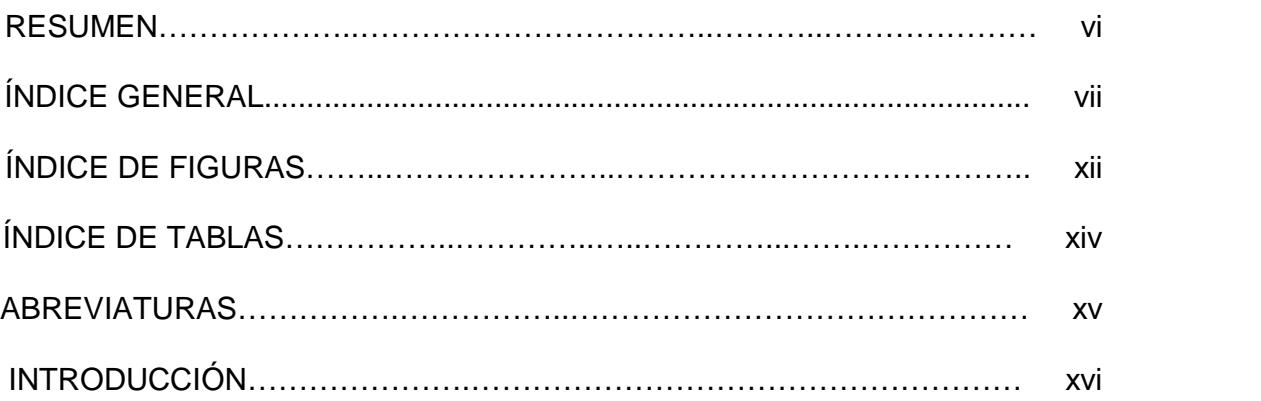

### CAPÍTULO 1

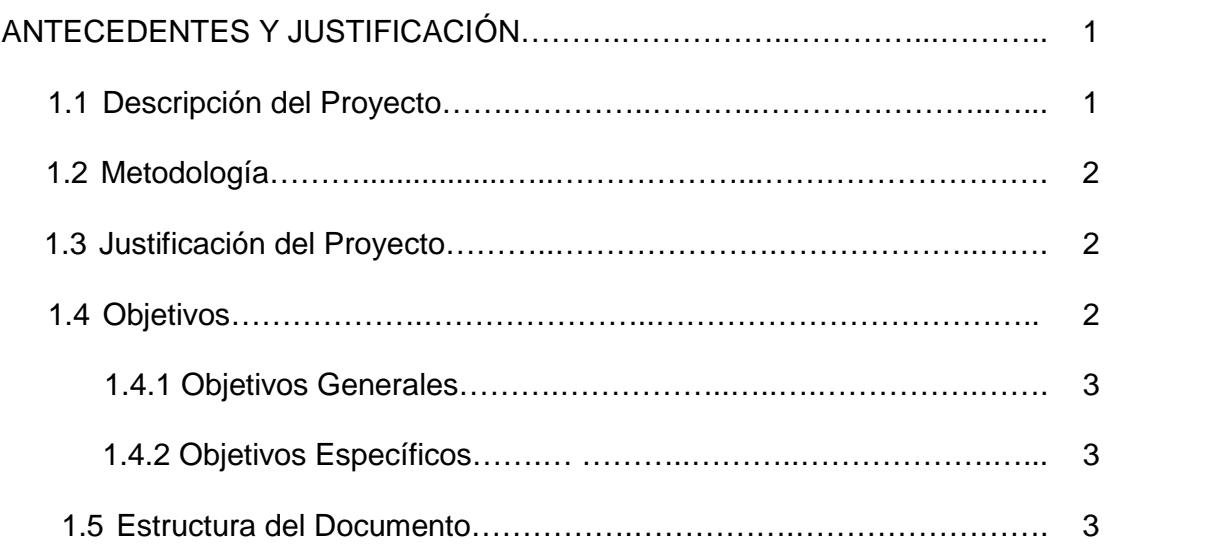

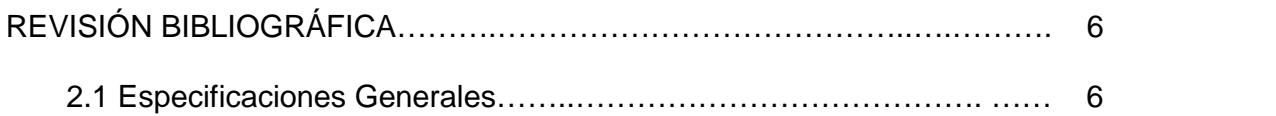

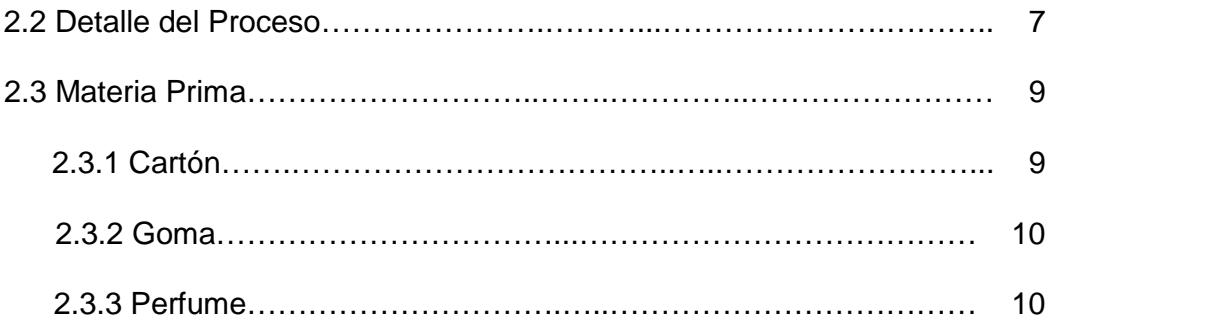

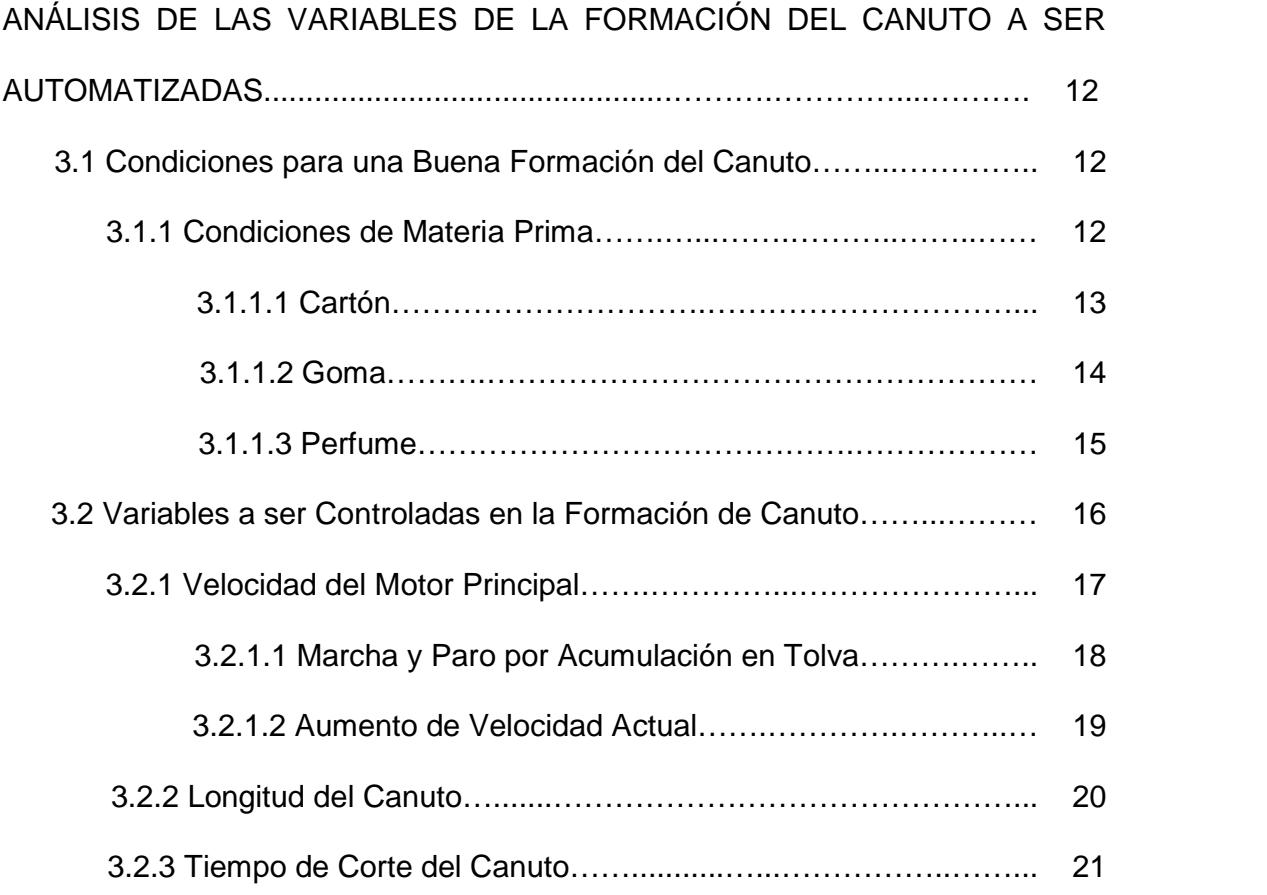

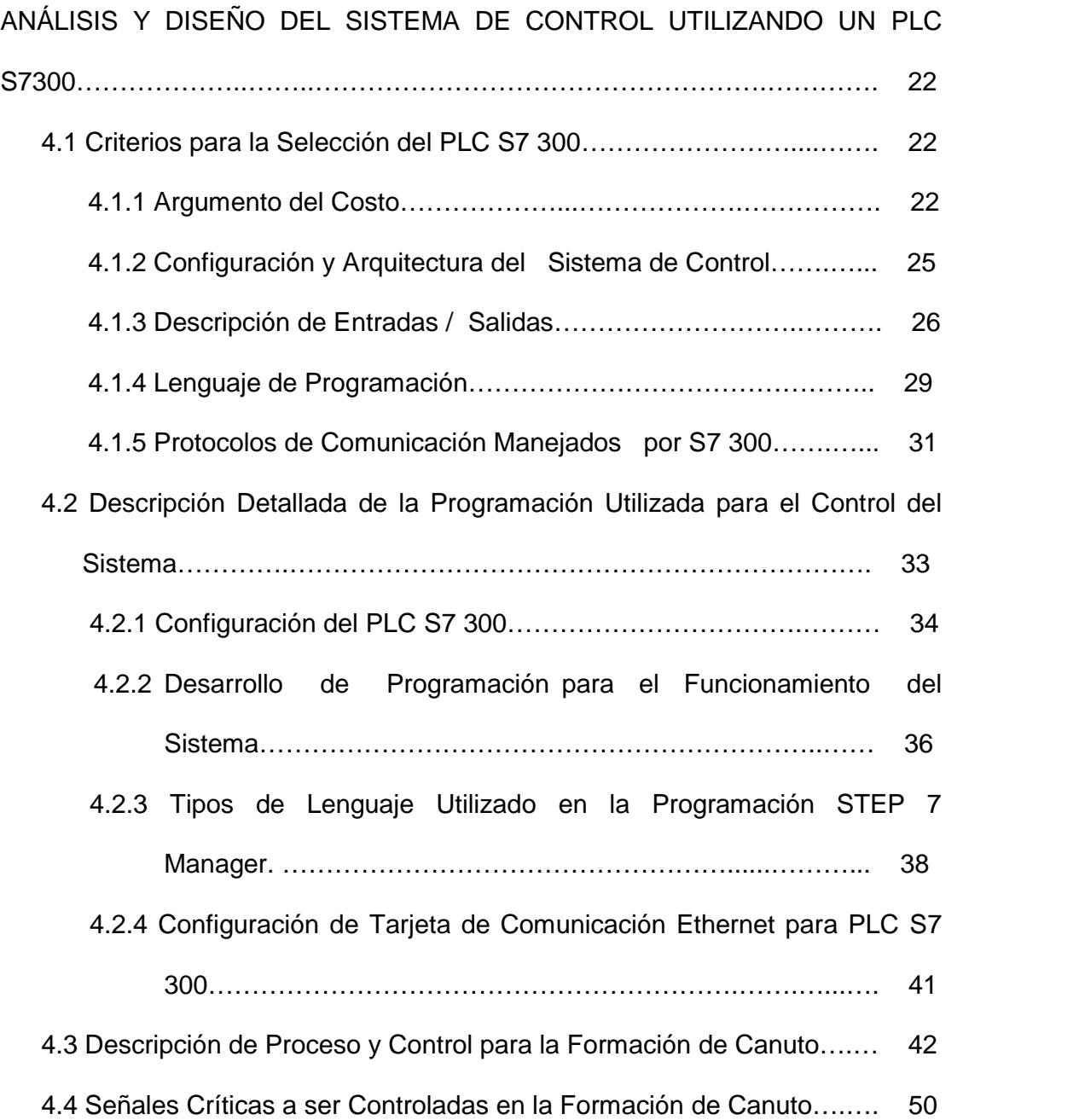

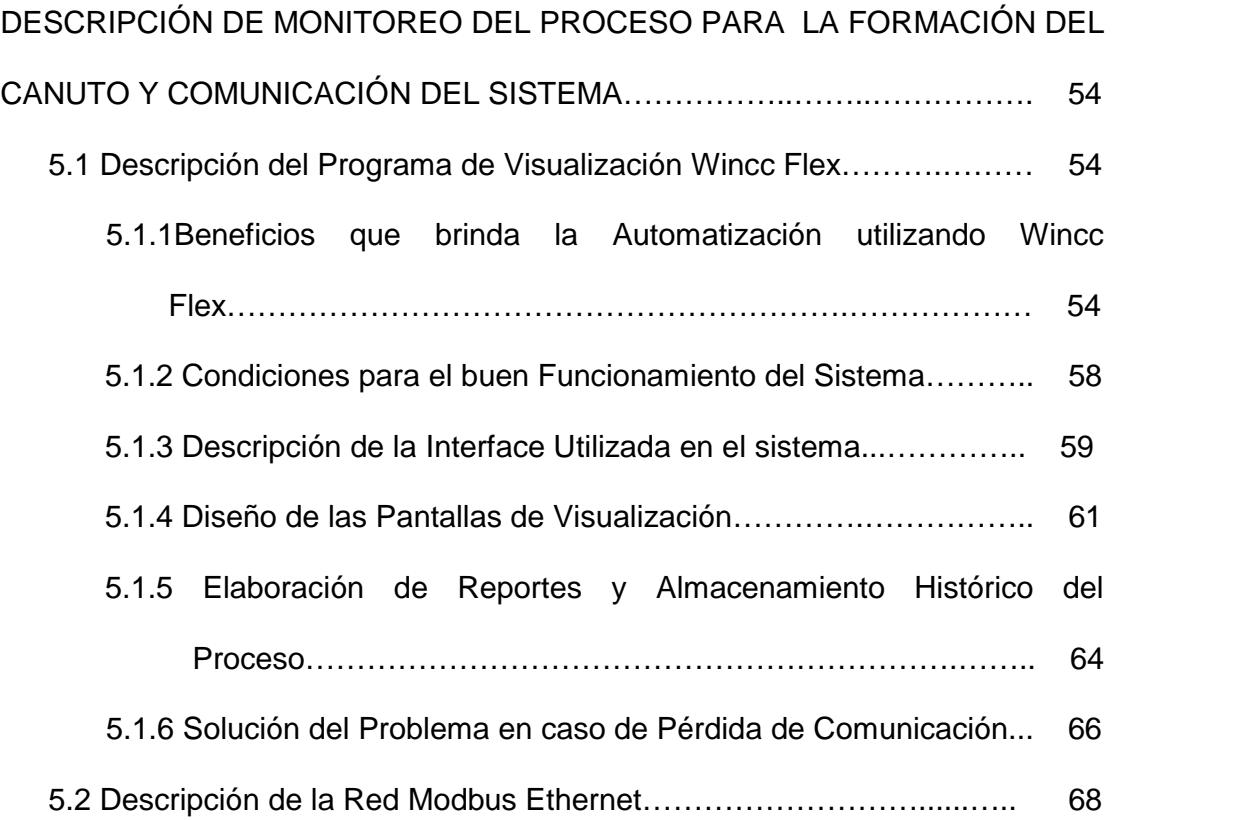

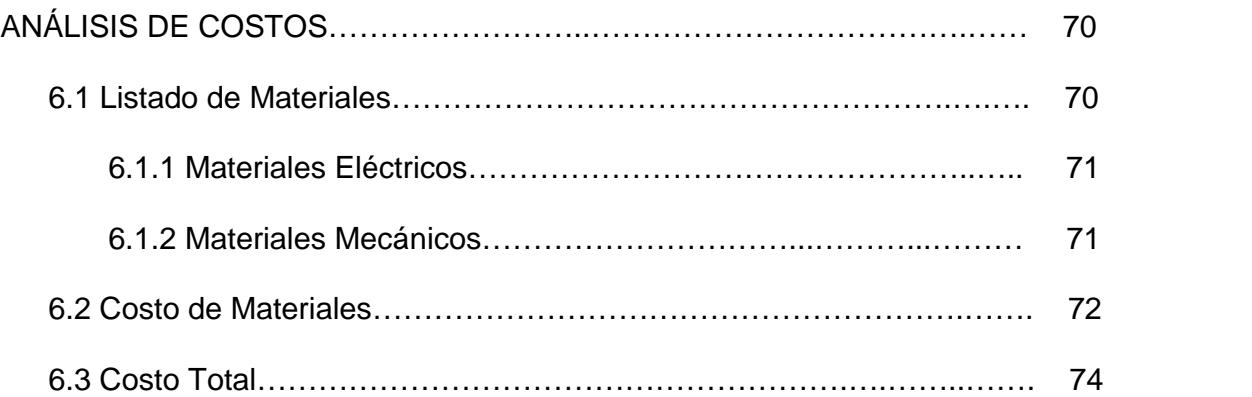

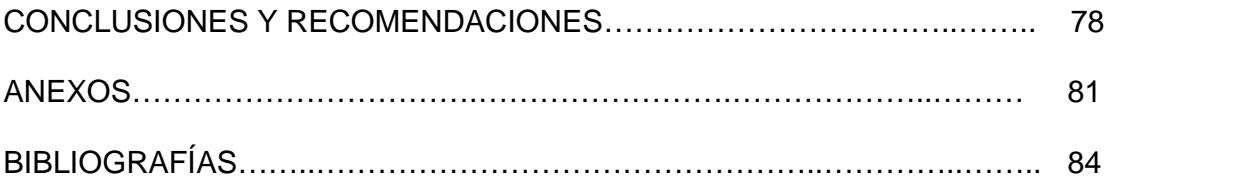

# **ÍNDICE DE FIGURAS**

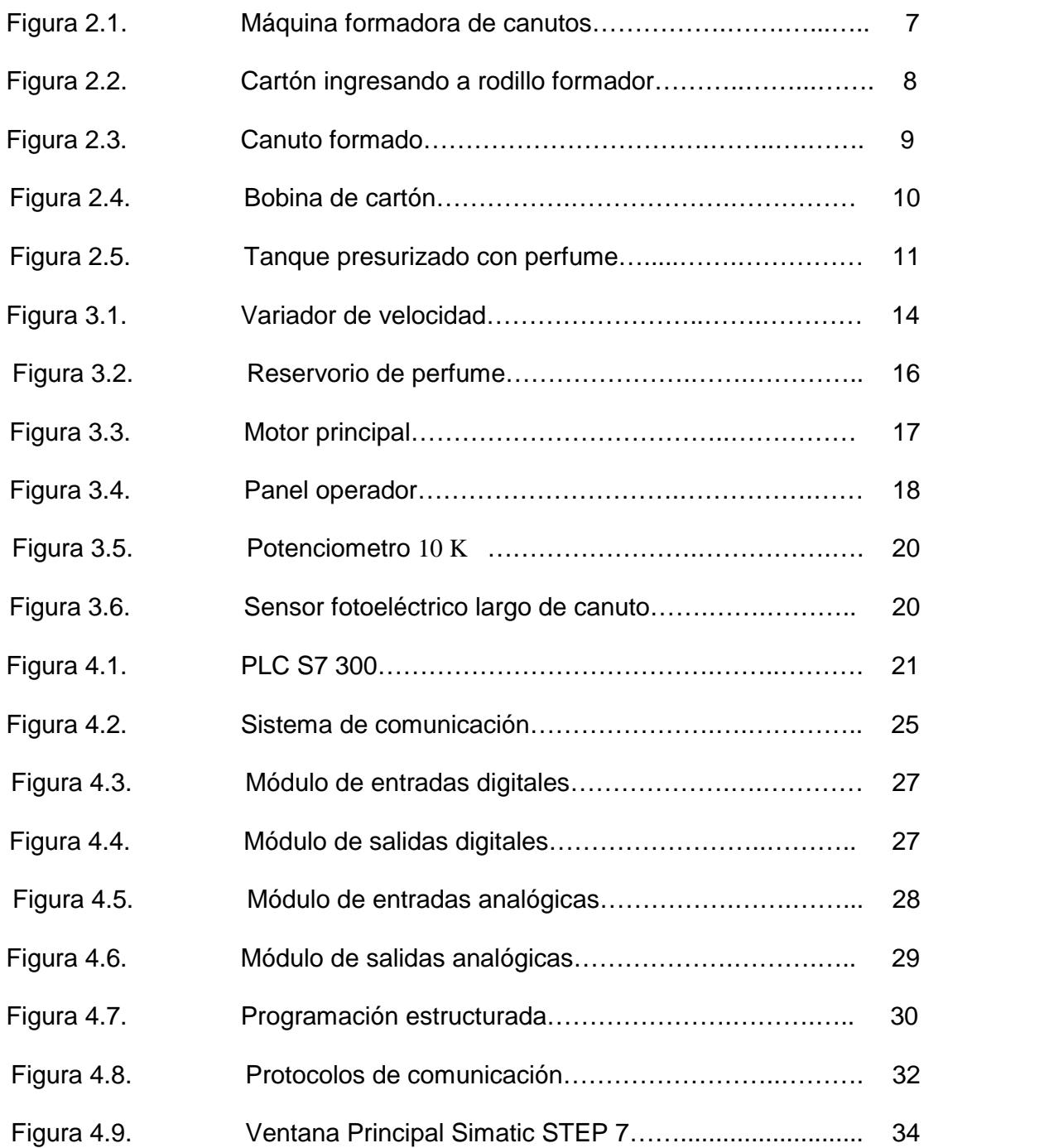

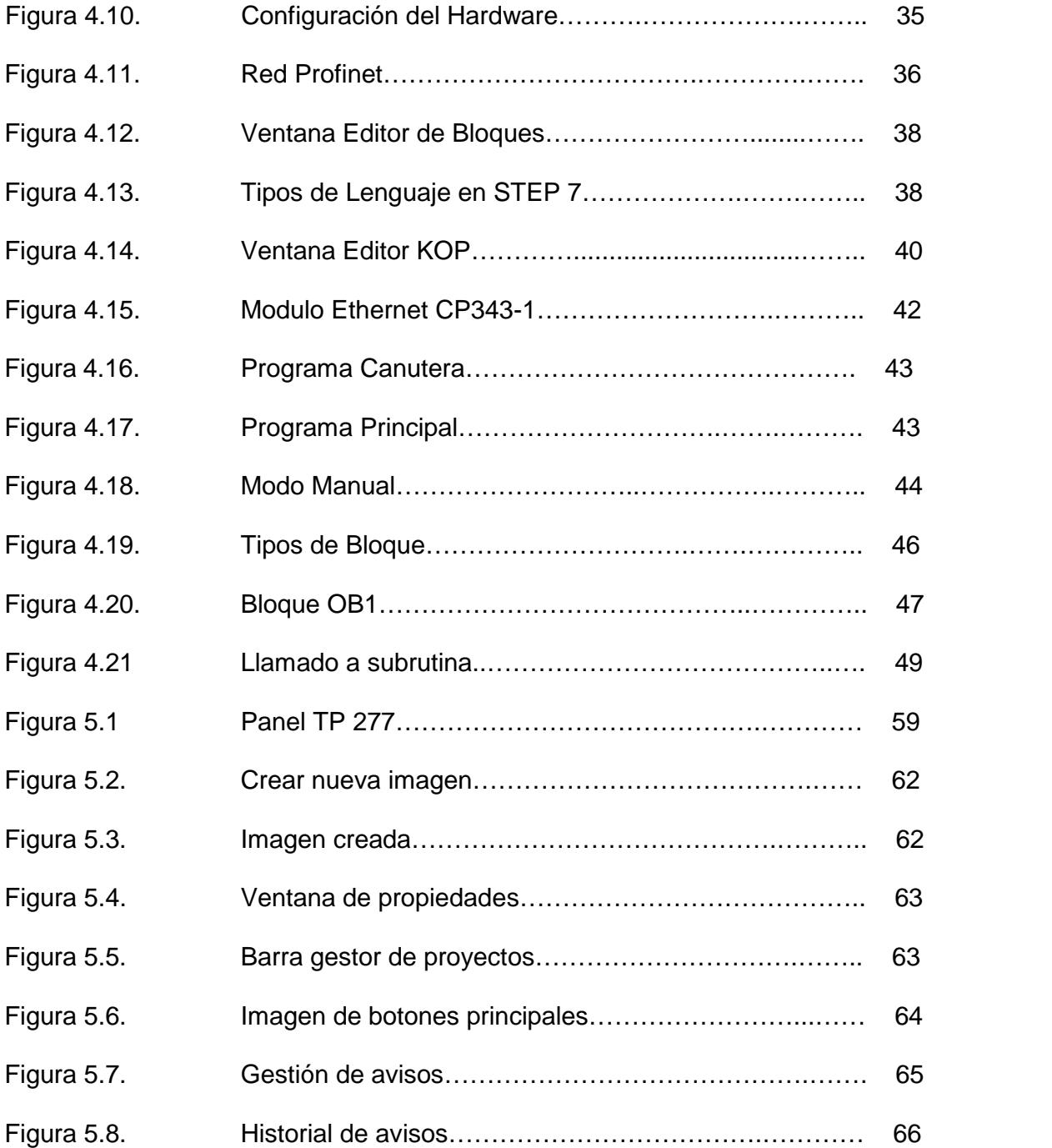

# **ÍNDICE DE TABLAS**

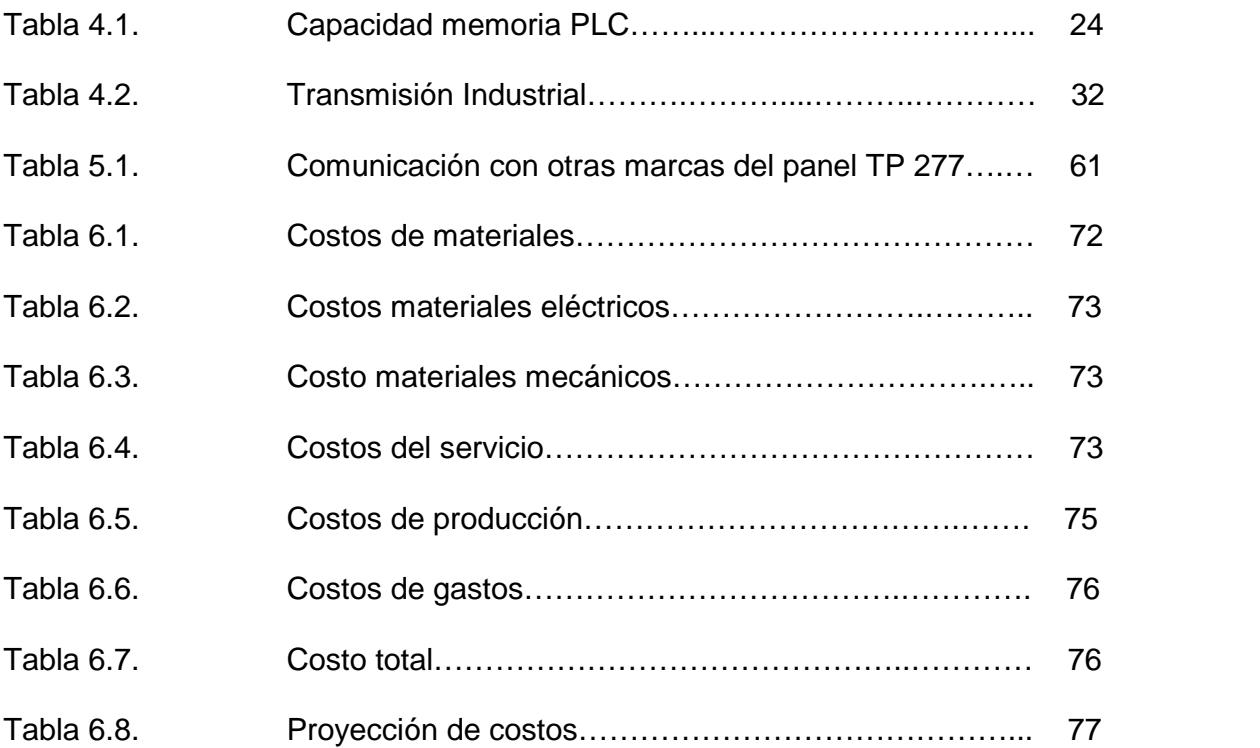

## **ABREVIATURAS**

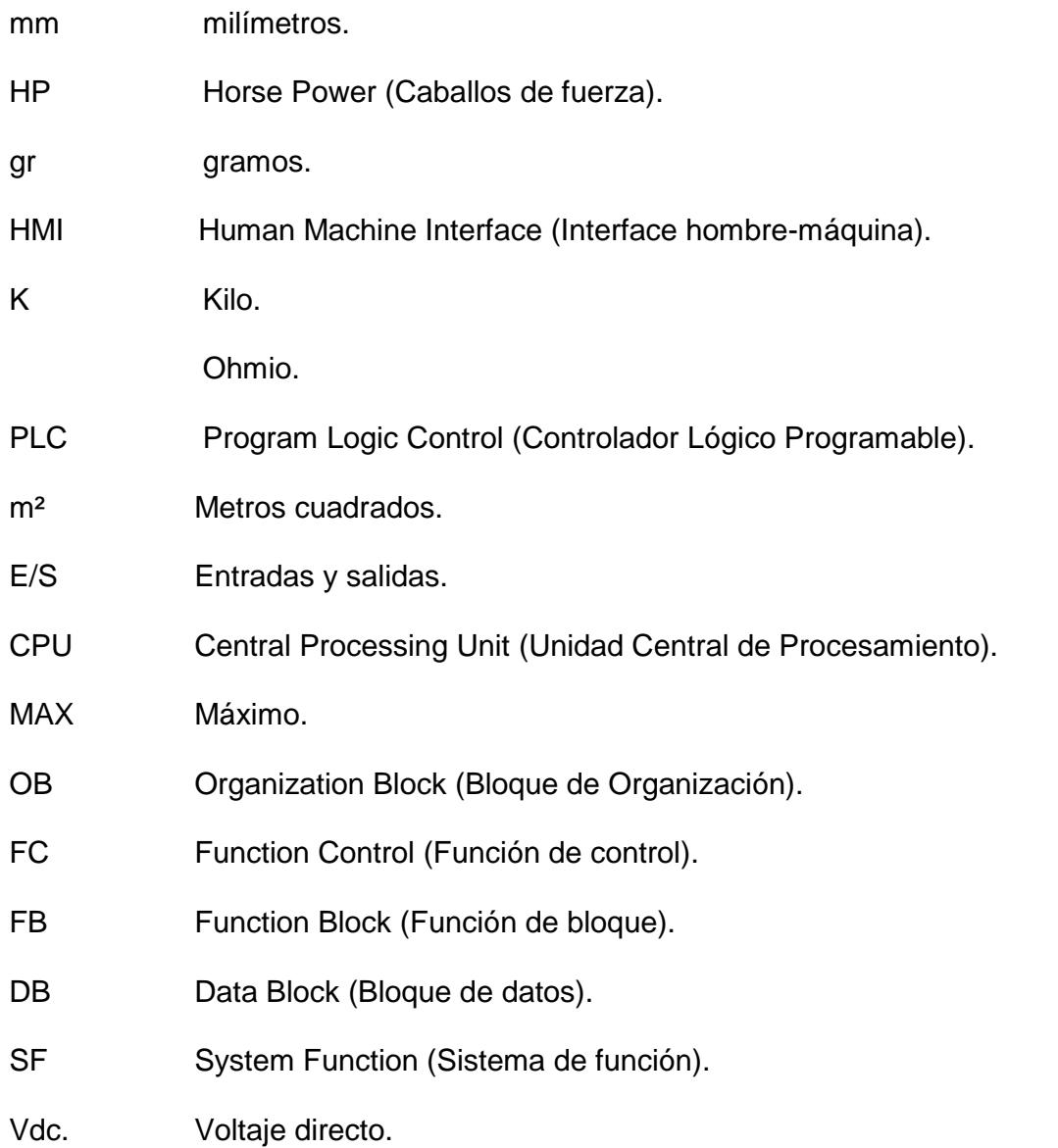

## **INTRODUCCIÓN**

El presente proyecto consiste en el diseño y análisis de un sistema de automatización industrial aplicado al proceso de formación de canuto a ser utilizado en la elaboración de papel higiénico.

Se realizará un estudio sistemático del proceso de formación de canuto, analizando las variables físicas del proceso para poder realizar el control respectivo. De esta forma se considerará presentar al final del desarrollo del proyecto una propuesta de elaboración del sistema para implementar.

Para lograr estos objetivos se realizaron visitas de campo a la planta de elaboración de papel higiénico la cual tiene un sistema de formación de canuto con tecnología muy antigua. Con la ayuda de los datos recolectados en el campo, los planos técnicos del sistema facilitados por la persona encargada y la forma de trabajo que se desea del sistema, se procedió a recoger los datos de funcionamiento del sistema para poder realizar una lista de los equipos e instrumentos que se van a necesitar para realizar el control del sistema. Los equipos, materiales e instrumentos que se han escogido cumplen con los requerimientos de las normas para la instalación en una industria en nuestro país. Estos equipos los tiene la planta de otras líneas de producción que quedaron fuera de estándar.

Al ser un proceso automatizado las decisiones del desarrollo del proceso se las realizará mediante un Controlador Lógico Programable, el cual se lo definió según las necesidades de capacidad, comunicación con la red industrial de la planta y los requerimientos y facilidades de la empresa.

Al final se presentará un análisis de factibilidad económica del estudio realizado y las ventajas que nos brinda el proceso operado de forma automática ante el convencional antes instalado.

#### **1. ANTECEDENTES Y JUSTIFICACIÓN.**

A continuación se describirá el proyecto así como la metodología utilizada, justificación, objetivos y estructura del documento.

#### **1.1 Descripción del Proyecto.**

Debido a la antigua tecnología utilizada en el sistema de control del proceso, aumento del tiempo por paradas, incremento en el uso de materia prima y el no cumplimiento al programa de producción ha disminuido la eficiencia de la máquina. Es necesario utilizar modernas herramientas y equipos para la automatización del control y visualización de las diferentes señales, que el sistema actual no lo permite.

#### **1.2 Metodología.**

En el presente proyecto como primera instancia se realizará un análisis sobre las variables del proceso que pueden ser automatizados. Para luego reemplazar la actual tecnología con elementos modernos que nos permitan rediseñar, visualizar, el control de la formación del canuto.

#### **1.3 Justificación del Proyecto.**

Al usar tecnología moderna y amigable nos va permitir tener mayor control de las variables del proceso reduciendo el tiempo por paradas, uso de materia prima y cumplir con el programa de producción.

Los elementos de control (PLC, módulo de comunicación, módulos entrada y salida, pantalla táctil, variador) serán utilizados de una máquina que dejo de producir. Lo cual reduce los costos de la futura implementación.

Los estudios de vibración, termografía y el buen estado de las partes mecánicas indican una vida útil prolongada de la máquina.

#### **1.4 Objetivos.**

Los objetivos se clasifican en:

#### **1.4.1 Objetivos Generales.**

- $\checkmark$  Diseñar un programa confiable tomando en cuenta todas las variables para la automatización de la formación del canuto con un PLC S7 300 y el programa Step 7.
- $\checkmark$  Diseñar una interface amigable a través del programa Wincc Flexible.
- $\checkmark$  Disminución del costo en uso de materia prima (cartón, goma, perfume).
- $\checkmark$  Reducir el desperdicio de la materia prima (cartón, goma, perfume).

#### **1.4.2 Objetivos Específicos.**

- $\checkmark$  Utilizar los programas, licencias y equipos que posee la empresa.
- $\checkmark$  Garantizar la calidad del producto.
- $\checkmark$  Asegurar la eficiencia del proceso, disminuyendo tiempos en paradas y en controles manuales.
- $\checkmark$  Utilizar equipos modernos en el control y monitoreo del nuevo sistema.

#### **1.5 Estructura del Documento.**

La estructura del proyecto de graduación está compuesta por los siguientes capítulos:

El Capítulo uno **ANTECEDENTES Y JUSTIFICACIÓN** consta de los siguientes puntos:

- Descripción del problema: da a conocer el porqué del tema a tratar en el proyecto.
- $\checkmark$  Metodología: Describe la técnica que se desarrollara para alcanzar los objetivos.
- $\checkmark$  Justificación del proyecto: Se utilizara tecnología moderna y amigable permitiendo tener mayor control de las variables del proceso.
- Los elementos de control (PLC, módulo de comunicación, módulos entrada y salida, pantalla táctil, variador) serán utilizados de una máquina que dejo de producir. Lo cual reduce los costos de la implementación.
- $\checkmark$  Los estudios de vibración, termografía y el buen estado de las partes mecánicas indican una vida útil prolongada de la máquina.
- $\checkmark$  Estructura del documento: Brinda un breve resumen de los puntos que contiene la tesis.

El capítulo dos consta de la **REVISIÓN BIBLIOGRÁFICA** de la tesis, el cual describe a profundidad las especificaciones generales, detalle del proceso y materia prima utilizada.

El capítulo tres **ANÁLISIS DE LAS VARIABLES DE LA FORMACIÓN DEL CANUTO A SER AUTOMATIZADAS**, se ven las condiciones que se debe cumplir y variables a ser controladas durante el proceso.

El capítulo cuatro, **ANÁLISIS Y DISEÑO DEL SISTEMA DE CONTROL UTILIZANDO UN PLC S7 300**, contiene la descripción de los diferentes aspectos relacionados al controlador lógico programable.

El capítulo cinco, **DESCRIPCIÓN DE MONITOREO DEL PROCESO PARA LA FORMACIÓN DEL CANUTO Y COMUNICACIÓN DEL SISTEMA**, da a conocer lo referente al programa a ser utilizado en la interface hombre-máquina.

El capítulo seis, da a conocer el resultado del **ANÁLISIS DE COSTOS.**

#### **2. REVISIÓN BIBLIOGRÁFICA.**

En la revisión bibliográfica se mencionan las especificaciones generales del proyecto, detalle del proceso y la materia prima utilizada.

#### **2.1 Especificaciones Generales.**

El papel higiénico para ser rebobinado necesita de un canuto, este es elaborado con cartón, goma y perfume. El largo del rollo de papel higiénico es estándar siendo 97mm, lo que varía es cuanto papel se rebobina sobre el canuto; habiendo largos desde los 17 metros a 40 metros; en el mercado hay presentación desde un rollo a 24 rollos.

La formación del canuto para ser utilizado en la elaboración del rollo del papel higiénico en este proceso es vital, caso contrario toda la línea de

producción tendría que parar. En la figura 2.1 se muestra la formadora de canutos que tiene la empresa de la línea rebobinadora Sincro 6.5.

Figura 2.1. Máquina formadora de canutos.

#### **2.2 Detalle del Proceso.**

Para formar el canuto como materia prima se necesita de dos bobinas con tiras de cartón las cuales en su primer paso una de ellas es untada en goma y la otra dependiendo del producto tendrá o no una leyenda a ser impresa, estas se unen y son rociadas de perfume.

Esta tira es colocada en un rodillo el cual es accionado por un motor principal, al dar vuelta arrastra las bobinas con cartón dando inicio a la formación del canuto. En esta parte del proceso es muy importante el ángulo que tienen la tira formada respecto al rodillo de arrastre, por la experiencia de los operadores debe ser de aproximadamente 135 grados; como se muestra en la figura 2.2.Esto le dará la firmeza al canuto.

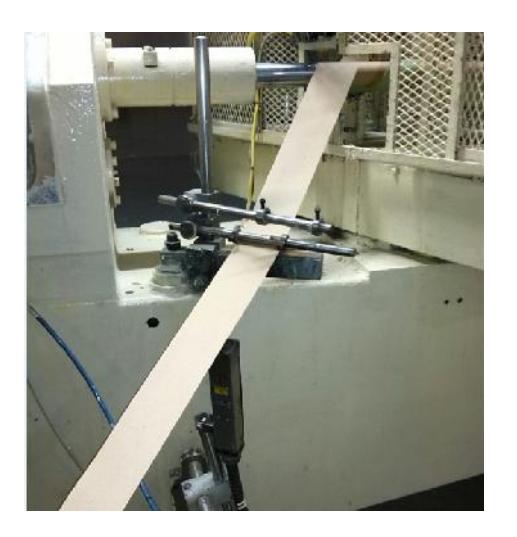

Figura 2.2. Cartón ingresando a rodillo formador.

Una vez calibrada esta parte, el canuto seguirá formándose hasta que la punta del canuto llegue a un sensor de presencia, el cual nos da la longitud del canuto. La longitud del canuto debe ser de 2570 mm con un error de ± 8mm ya que este será introducido en la rebobinadora la cual tiene una medida estándar.

El sensor que da el largo también activa unas cuchillas circulares que tienen la misma velocidad de la formación del canuto dando un corte circular. Para garantizar que la velocidad de las cuchillas sea igual a la formación del canuto, las cuchillas están acopladas a una transmisión mecánica del motor principal la cual tiene una bobina de freno y avance.

Esta bobina de avance se acciona a través del sensor de presencia de canuto y se desactiva cuando la cuchilla realiza su recorrido hasta un sensor inductivo regresando a su posición inicial la cual es activada por otro sensor inductivo.

Como paso final en este proceso el canuto es expulsado a un acumulador como se observa en la figura 2.3; a través de un soplo de aire el cual es activado por electroválvulas las cuales dependen de otro sensor de presencia el cual está al final del recorrido del canuto.

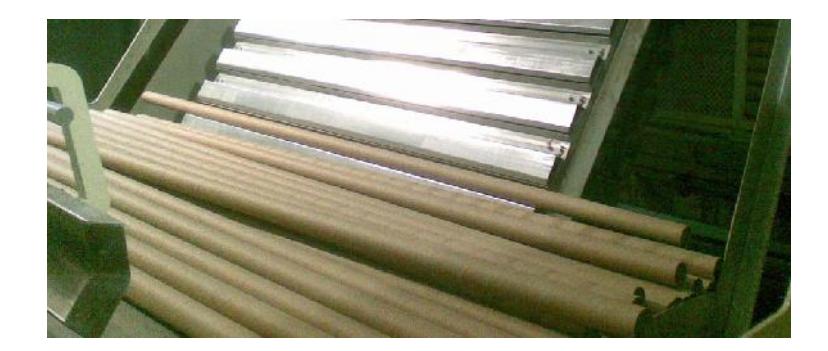

Figura 2.3. Canuto formado.

#### **2.3 Materia Prima.**

La materia prima utiliza en el proceso de la formación de canuto es :

#### **2.3.1Cartón.**

El cartón que se utiliza es cartón para cores café enco 180 gr/m² y 80 mm de ancho producido por PANASA. Viene en forma de bobina con un diámetro aproximado de 950 mm. Figura 2.4.

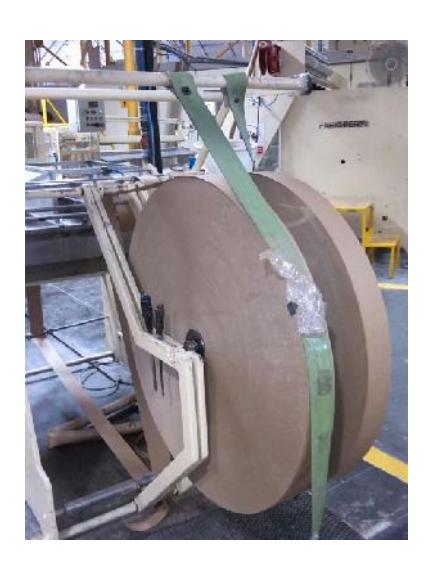

Figura 2.4 Bobina de cartón.

#### **2.3.2 Goma.**

La goma utilizada en el proceso es un adhesivo Gomax número 1517-9 con características especiales para un secado rápido. Viene en tanques de 1000 kilos.

#### **2.3.3 Perfume.**

El perfume utilizado en el canuto dependerá del producto a realizar. Estos perfumes tienen código interno propio de la empresa con nombres relacionados a cada producto como por ejemplo: Fragancia HIG SCOTTY con código 412001.

A cada canuto se le aplica 0.010 gramos de perfume. Actualmente el rociar perfume sobre el canuto se lo realiza en forma manual; este está depositado en un tanque presurizado como se detalla en la figura 2.5, pasa a una boquilla de 0.5 mm de diámetro que es por donde sale el perfume al canuto. La presión de aire es regulada manualmente y es de aproximadamente 2 bares.

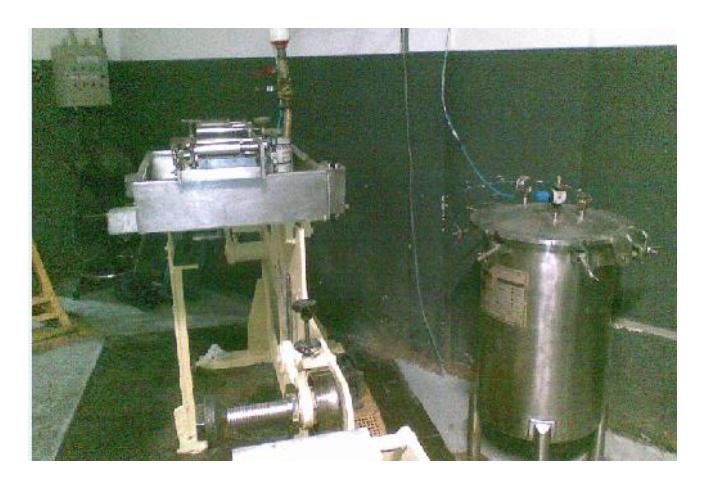

Figura 2.5. Tanque presurizado con perfume.

### **3. ANÁLISIS DE LAS VARIABLES DE LA FORMACIÓN DEL CANUTO A SER AUTOMATIZADAS.**

El análisis de la formación del canuto abarcará las condiciones de la materia prima y variables del proceso.

#### **3.1 Condiciones para una buena formación del canuto.**

Para una buena formación de canuto dependerá de las condiciones de la materia prima.

#### **3.1.1 Condiciones de materia prima.**

Las condiciones de la materia prima a ser utilizada en el proceso estarán regidas por las características y especificaciones dadas por la empresa a través de su departamento de control de calidad el cual tiene establecidos sus protocolos de supervisión.

#### **3.1.1.1 Cartón.**

El cartón es la principal materia prima en la elaboración del canuto. Se utilizan dos bobinas de 180 gr/m² cada una; las cuales deben cumplir con todas las especificaciones de calidad. A una bobina de cartón se la pasa por goma con el objetivo de poder pegar la otra tira de cartón a la cual se le añade perfume.

Si el cartón no tiene suficiente goma este se desprenderá de la segunda capa de cartón ocasionando, durante la formación una acumulación de cartón en el rodillo formador, trabamiento en las cuchillas, longitud fuera de estándar, trabamiento en la rebobinadora, producto rechazado por el departamento de calidad, desperdicio.

Si el cartón no tiene la cantidad indicada de perfume este no pasara las pruebas de control de calidad y será rechazado ocasionando desperdicio.

El ingreso del cartón al rodillo formador es por arrastre que lo da el motor principal. Al motor principal se lo controlara con un variador de frecuencia universal que salió de otra línea de producción. El variador de velocidad es de la marca Siemens; modelo 6SE6440-2CUC27-5DA1, figura 3.1. y su señal de referencia será ingresada por el operador a través de los valores que ingrese desde la pantalla táctil.

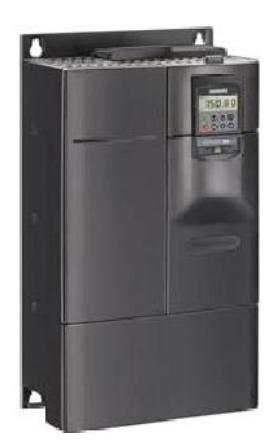

Figura 3.1. Variador de velocidad.

#### **3.1.1.2 Goma.**

La goma debe tener las especificaciones requeridas por la empresa ya que es fundamental en el proceso de la formación de canuto ya que nos permite unir los dos cartones y así darle la dureza necesaria.

Debe tener un secado rápido ya que el canuto una vez que sale del rodillo formador pasa a ser cortado y si está demasiado húmedo se deformara ocasionando trabamiento en las cuchillas. Adicional la goma se puede pegar en el filo de las cuchillas teniendo que parar la máquina para realizar limpieza o cambio de ellas.

Formado el canuto pasara al acumulador y luego a la rebobinadora y, si el canuto aun esta húmedo al rebobinar el papel este perderá su forma cilíndrica ocasionando dentro de la rebobinadora un trabamiento.

#### **3.1.1.3 Perfume.**

La característica principal que debe tener el perfume es la duración de su fragancia. Ya que en papel higiénico es en el canuto donde está su fragancia. La duración de la fragancia dependerá del producto que se esté elaborando y va desde los 18 meses a 24 meses.

La cantidad de perfume a ser colocada en cada canuto debe ser de 0.010 gr. Ya que al colocar de más se está incurriendo en un gasto adicional. También al colocar demás del perfume ocasiona que este húmedo y al momento de ser cortado provocara trabamiento o en la rebobinadora teniendo que parar para su respectiva limpieza. En el caso que se coloque menos de la cantidad requerida, la duración de los 18 o 24 meses que debe tener el papel higiénico se verá disminuida y puede incurrir en una devolución del producto ya que las presentaciones desde 4 rollos a 24 rollos tienen fecha de expiración que depende de la durabilidad de la fragancia.

Actualmente el perfume se encuentra en un tanque presurizado figura 3.2. El operador abre una válvula en forma manual que controla el paso del perfume.

Para poder controlar el paso de perfume se colocará una válvula proporcional que controlara el paso de aire que está ligado directamente a la velocidad de la línea.

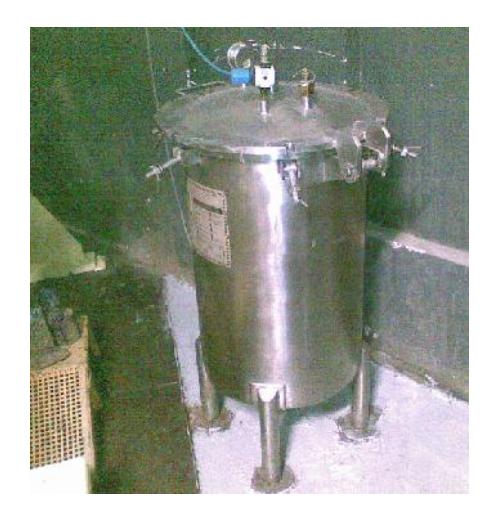

Figura 3.2. Reservorio de perfume.

#### **3.2 Variables a ser controladas en la formación de canuto.**

Las variables a ser controladas en la formación de canuto son las siguientes:

El motor que actualmente tiene la formadora de canutos es de la marca WEG modelo NBR 7094 con una potencia de 7.5 HP., alimentación trifásica de 208/360 V. Como se muestra en la figura 3.3.

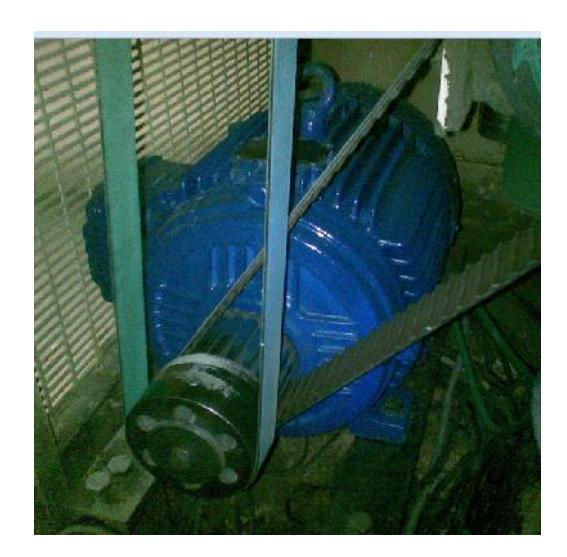

Figura 3.3. Motor principal.

La velocidad de la línea actualmente esta controlada por una caja reductora de varias velocidades, la cual es manejada por el operador en forma manual. La velocidad del motor dependera de un variador de frecuencia universal de la marca Siemens; modelo 6SE6440-2CUC27-5DA1; que se obtuvo de una línea de producción que dejo de funcionar. Este variador sera controlado por una señal de referencia analógica.

La señal de referencia sera ingresada por el operador desde un potenciometro; a través del modulo entrada analógica; pasara al PLC, quien convertirá esta referencia en una señal de salida analógica.

La velocidad actual con la caja de cambios maxima fue de 18 canutos por minuto.

#### **3.2.1.1 Marcha y paro por acumulación en tolva.**

Actualmente la máquina tiene niveles mínimos de seguridad como son pulsadores de marcha y paro. Como se observa en la figura 3.4.

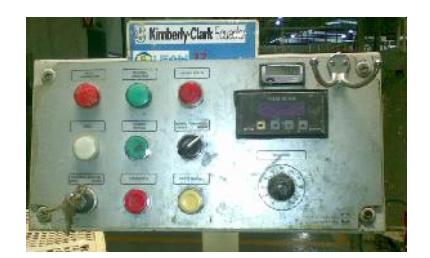

Figura 3.4. Panel operador.

Dentro de la lógica de control del PLC se incluirá otras medidas de seguridad tales como un sensor fotoeléctrico el cual para la máquina si censa acumulación de cartón en la tolva (área de formación del canuto), un sensor fotoeléctrico para el censado de rotura de cartón entre el desenrollador de

la bobina y el rodillo formador, falla del variador de frecuencia, no inicio o paro de maquina por falta de presión de aire, alarmas por no encontrarse en posición de inicio el carro de corte, lógica de control interna en el PLC para cumplir secuencia tanto en manual como en automático.

#### **3.2.1.2 Aumento de velocidad actual.**

La velocidad actual de la formadora de canutos es de 18 canutos por minuto. Con el cambio de la caja de velocidades manual por el variador; se logró llegar a una velocidad de 25 canutos por minuto. Al aumentar la velocidad a más de 25 canutos por minuto este perdía su forma cilíndrica.

Esta modificación se la realizo con personal técnico mecánico de la empresa; para retirar la caja de cambios y colocar bandas al eje del motor y acoplar estas a la bobina de freno - embrague y rodillo formador. El hacer las poleas para la banda dentada y lisa tomo aproximadamente 4 semanas. Se aprovechó una parada de máquina por baja producción y se realizó el cambio en 2 días.
Para la señal de referencia al variador se colocó un potenciómetro de 10 K con 10 vueltas, como se muestra en la figura 3.5.

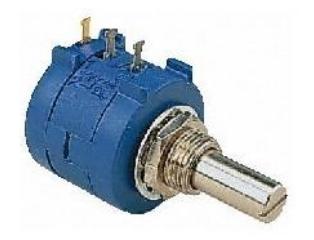

Figura 3.5 Potenciometro 10 K .

#### **3.2.2 Longitud del canuto.**

El largo del canuto debe ser de 2570 mm con una tolerancia de ± 8mm. Una tolerancia mayor a +8mm provocará en el interior de la rebobinadora que el canuto se estrelle con las paredes de la máquina; una tolerancia mayor a -8mm provocará que el papel a rebobinar se salga del canuto con la posibilidad que se enrede en los rodillos formadores o prensa.

El largo del canuto lo da un sensor fotoeléctrico ubicado al final de la mesa de salida como se muestra en la figura 3.6.

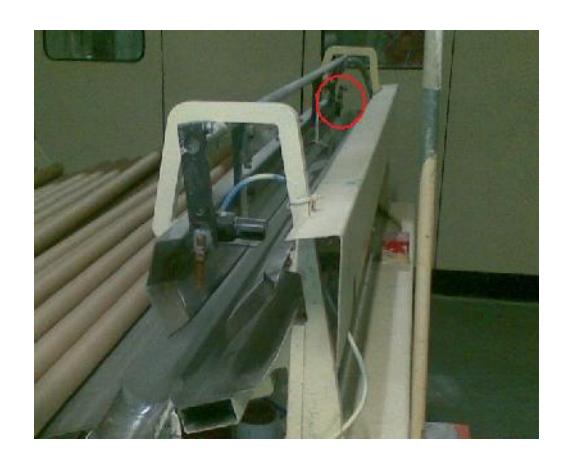

Figura 3.6. Sensor fotoeléctrico largo de canuto.

### **3.2.3 Tiempo de corte del canuto.**

El error en el corte entonces estará en la respuesta que tendrá el PLC de enviar la señal al relé de estado sólido para energizar la bobina embrague-freno, del accionamiento mecánico que esta acoplado a la cuchilla de corte así como de la presión de aire de los cilindros neumáticos que cierran los discos de corte.

# **CAPÍTULO 4**

# **4. ANÁLISIS Y DISEÑO DEL SISTEMA DE CONTROL UTILIZANDO UN PLC S7 300.**

Para el control del proyecto se utilizará un PLC de la marca Siemens que cumpla con los requerimientos del análisis y diseño del sistema de control.

#### **4.1 Criterios para la selección del PLC S7 300.**

El criterio para la selección del PLC se basará en lo siguiente:

## **4.1.1 Argumento del costo.**

Se debe considerar cuales son las necesidades definidas para la solución de nuestro proyecto y revisar los beneficios que un PLC otorga, y con esto buscar cuál será el producto adecuado a utilizar:

 Escalabilidad y flexibilidad en cuanto a configuración para el control de 25 variables que requiere el proceso.

 Posibilidad de implementar redundancias que facilitan su aplicación en sistemas de enclavamientos y seguridad.

Para poder controlar el número de variables que se han determinado en el proyecto, y por tema de confiabilidad para la industria se ha escogido de la familia SIEMENS el modelo S7-200. El CPU como mínimo deberá ser el 224 ya que este permite comunicación vía Ethernet con la ayuda de una tarjeta de comunicación CP243-1; sin embargo, en base a los criterios de selección antes mencionados se escogió el PLC S7 300 de la marca SIEMENS con CPU 315 2DP con una tarjeta de comunicación CP343. El CPU se lo escogió principalmente por motivos económicos ya que en planta existe uno en stock con estas características.

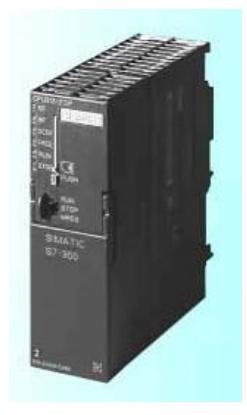

Figura 4.1 PLC S7 300

La capacidad de memoria se muestra en la tabla 4.1.

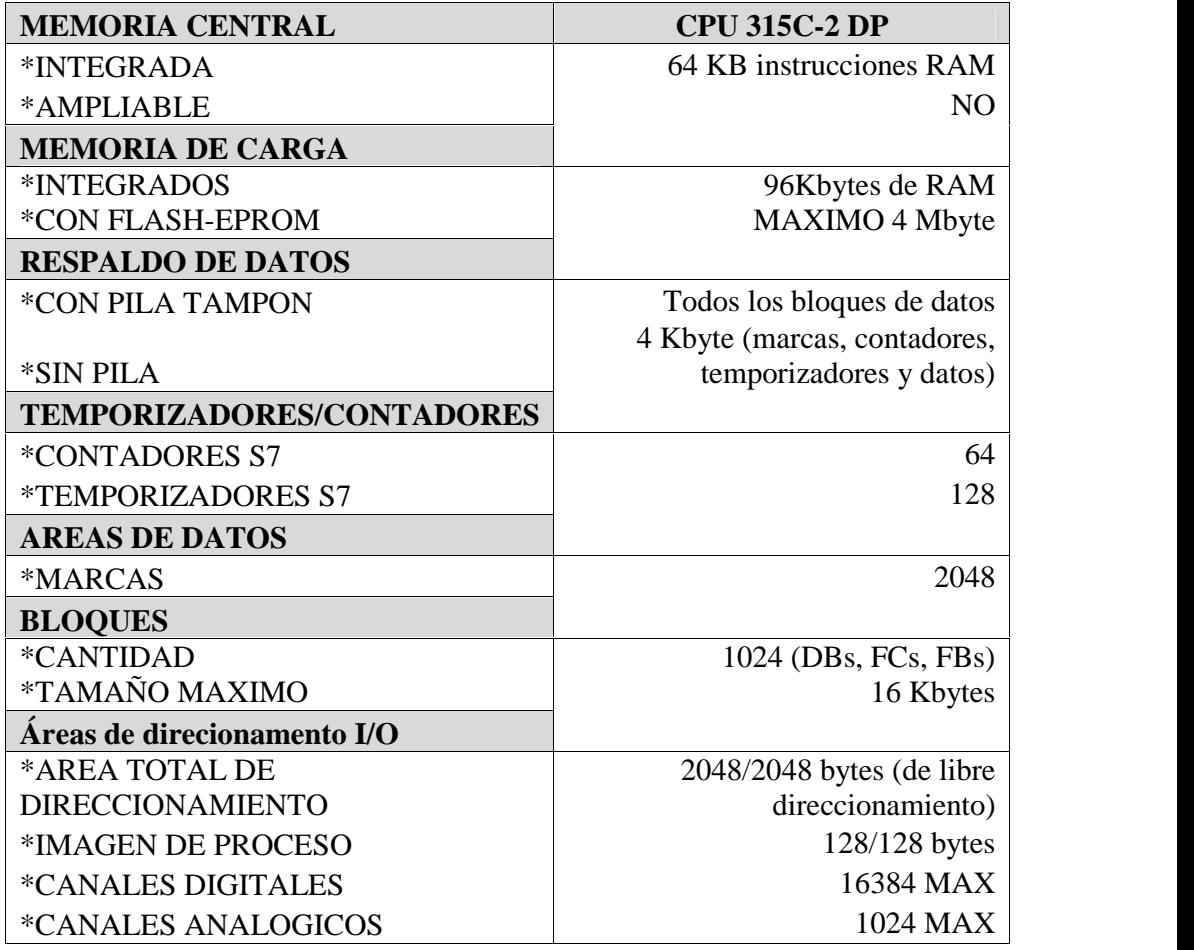

Tabla 4.1 Capacidad de memoria del PLC.

La memoria total de un PLC se divide en distintas zonas de almacenaje de datos:

- Área de programa
- Tabla de E/S discretas.
- Tabla de E/S análogas.
- Registros de temporizadores y contadores.
- Registros de variables.
- Registros de memoria auxiliar.
- Firmware.

#### **4.1.2 Configuración y arquitectura del sistema de control.**

Un sistema de comunicación debe permitir al usuario unir en una misma aplicación los componentes de hardware y software de distintos fabricantes, como se muestra en la figura 4.2. Además, debe imponer muy pocas restricciones de diseño al usuario y, al contrario, facilitarle la más amplia gama posible de opciones [<sup>1</sup> ].

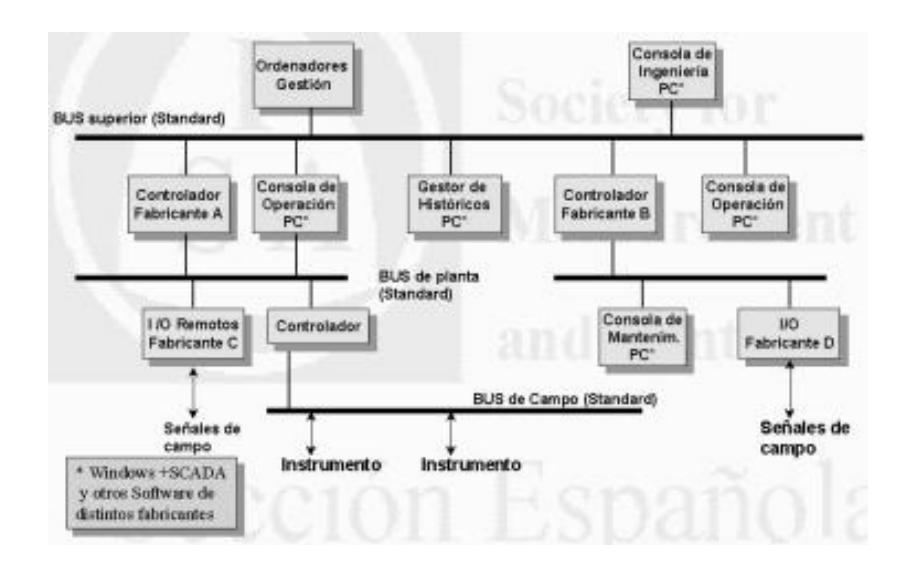

Figura 4.2 [<sup>2</sup> ] Sistema comunicación.

<sup>[</sup> <sup>1</sup>] OPC Unified Arquitecture de Wolfgang, Steffan y Matthias página 43.

<sup>[</sup> <sup>2</sup>] OPC Unified Arquitecture de Wolfgang, Steffan y Matthias página 44.

Este tipo de arquitectura es posible cuando se lleva a cabo un alto grado de estandarización, en la forma de comunicación y la selección de la familia de los instrumentos a trabajar.

#### **4.1.3 Descripción de entradas y salidas.**

Las tarjetas de entradas salidas se las selecciono en base a un estudio de campo en la que se realizó una inspección que se resume en el Anexo 1 en los que se detalla un listado de entradas y salidas tanto discretas como análogas.

Con el CPU del PLC previamente seleccionado y la tabla de entradas salidas se procedió a buscar las respectivas tarjetas para entradas salidas adicionales tanto discretas como análogas que cumplan con los requerimientos del diseño y que se ajusten al CPU seleccionado. Las tarjetas seleccionadas son las que se describen a continuación:

#### **Módulo de entradas digitales SM 321 (6ES7321-1BL00-0AA0)**

- 32 entradas, con separación galvánica en grupos de 16.
- Tensión nominal de entrada 24 Vdc.

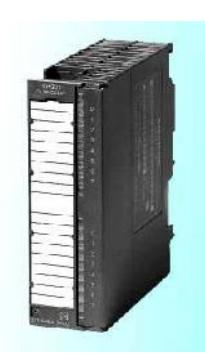

Figura 4.3. Módulo de entradas digitales.

## **Módulo de salidas digitales SM 322 (6ES7322-1BL00-0AA0)**

- 32 salidas, con separación galvánica en grupos de 8
- Intensidad de salida 0,5 A
- Tensión nominal de carga 24 Vdc.
- Adecuado para electroválvulas, contactores de Vdc. y

lámparas de señalización.

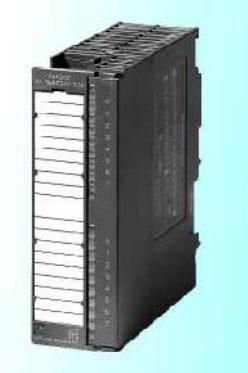

Figura 4.4 Módulo de salidas digitales

### **Módulo de entradas analógicas SM 331(6ES7331-7KF02- 0AB0)**

- Entradas formando 4 grupos de canales.
- Tipo de medición ajustable por grupo de canales

― Resistencia.

― Temperatura.

- Resolución ajustable por grupo de canales (9/12/14 bits + signo).
- Selección del rango de medición discrecional por cada grupo de canales.
- Diagnóstico parametrizable y alarma de diagnóstico.
- Supervisión de valores límite ajustable para 2 canales.
- Alarma de proceso ajustable al rebasarse el valor límite.
- Con separación galvánica frente a la CPU.

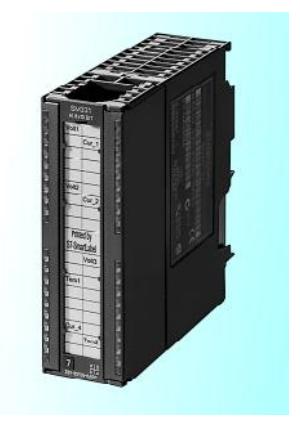

Figura 4.5 Módulo de entradas analógicas

## **Módulo de salidas analógicas SM 332(6ES7332-5HF00-0AB0)**

- Ocho salidas en un grupo.
- Las salidas se pueden seleccionar por cada canal como se

indica a continuación:

Salida de tensión.

Salida de intensidad.

- Resolución 12 bits.
- Diagnóstico parametrizable y alarma de diagnóstico.
- Alarma de diagnóstico parametrizable.
- Con separación galvánica respecto a la conexión del bus posterior y a la tensión de carga.

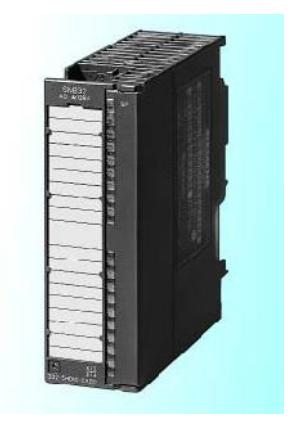

Figura 4.6. Módulo de salidas analógicas.

### **4.1.4 Lenguaje de programación.**

Es parte del trabajo para la persona que programa elegir el método por el cual va a realizar la solución de una tarea. Cuando se tiene un problema, cuya solución demanda un gran número de órdenes; el trabajo de programación se vuelve un trabajo difícil y engorroso. Por lo que es recomendable clasificar las órdenes según el problema que estos resuelvan en secciones o módulos. Para el caso de este trabajo se ha escogido el método de programación estructurada.

La programación estructurada se basa en la modularidad de los programas, como se muestra en la figura 4.7. Esto quiere decir que los programas se dividen en módulos más pequeños, que realizan una tarea específica manteniendo una independencia funcional entre ellos.

Se obtiene la gran ventaja a la hora de revisar, modificar o realizar pruebas debido a que en el momento en que se identifica la tarea a evaluar, el programador se dirigirá al o los módulos donde se encuentre, en vez de tener que revisar todo el programa.

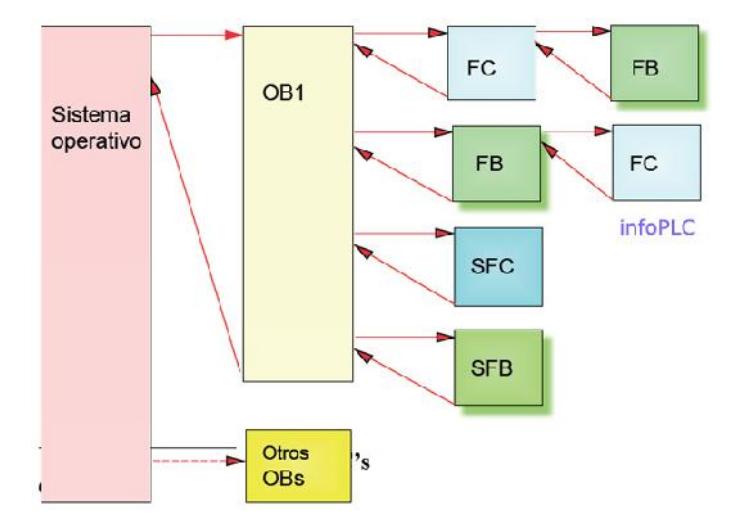

Figura 4.7 Programación estructurada.

Este tipo de programación se caracteriza por poseer un procedimiento central, que es el encargado de llamar y controlar el correcto funcionamiento de cada módulo que compone la aplicación. Los ciclos de ejecución se suceden uno a continuación del otro.

Por lo que se puede resumir que llevando una programación estructurada se obtienen las siguientes ventajas:

- Programación más simple y clara.
- Posibilidad de acceder a partes determinadas del programa sin afectar a las otras.
- Facilidad para realizar modificaciones.
- Prueba del programa más sencilla de realizar.
- Facilidad de puesta en marcha del programa.

#### **4.1.5 Protocolos de comunicación manejados por el S7 300.**

Los primeros sistemas fueron implementados para Siemens Simatic NEC (SINEC- H1). En la fig. 4.8 se muestra la ubicación de Industrial Ethernet y los dispositivos que se pueden comunicar bajo este protocolo.

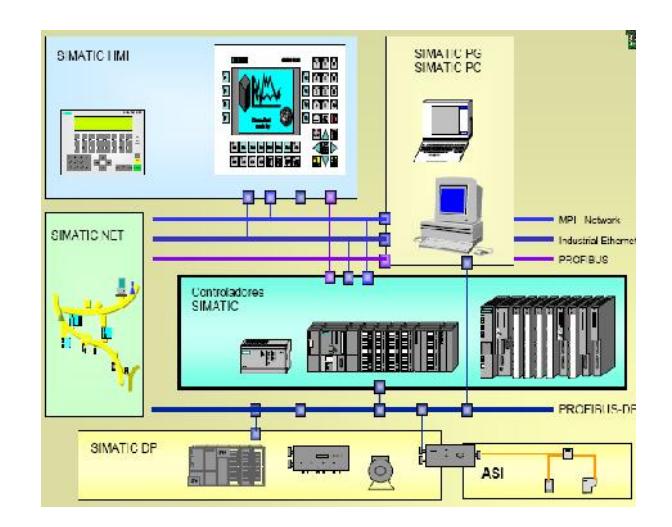

Figura 4.8. Protocolos comunicación [<sup>3</sup> ].

Para trabajar con Industrial Ethernet se puede transmitir por 2 medios el uno eléctrico y el otro óptico, la tasa de transmisión, longitud de cable y el estándar empleado se resumen en la tabla 4.2.

|            | <b>Transmission medium</b>                             | Transmission<br>rate | Cable<br>length                           |                   | <b>Standard</b> |         |
|------------|--------------------------------------------------------|----------------------|-------------------------------------------|-------------------|-----------------|---------|
|            | Coaxial (thick)                                        | 10 Mbps              | up to 500 m 10Base5                       |                   | 802.3           | $-1985$ |
|            | Coaxial (thin, RG58)                                   | 10 Mbps              | up to 185 m 10BASE2                       |                   | 802.3a          | $-1988$ |
|            | Twisted pair (UTP CAT3, 2 pairs)                       | 10 Mbps              | up to 100 m 10BaseT                       |                   | 802.3i          | $-1990$ |
| Electrical | Twisted pair (UTP/STP CAT5, 2 pairs)                   | 10/100 Mbps          | up to 100 m 100BaseT                      |                   | 802.3u          | $-1995$ |
|            | Twisted pair (UTP CAT5, 4 pairs)                       | 10/100/1000 Mbps     | up to 100 m 1000BaseT                     |                   | 802.3ab         | $-1999$ |
|            | Glass FO 62,5 um, BFOC connector                       | 10 Mbps              | up to 2 km                                | 10BaseFL          | 802.3           | $-1993$ |
|            | Glass FO 62.5 um or 50 um,<br>BFOC or SC connector     | 100 Mbps             | up to 2 km                                | 100BaseFX         | 802.3u          | $-1995$ |
| Optical    | Glass FO 62.5 um or 50 um,<br>e.g. SC connector        | Gbps                 | $2 m - 550$<br>$(50 \text{ }\mu\text{m})$ | 1000BaseSX 802.3z |                 | $-1998$ |
|            | Glass FO 62.5 um, 50 um or 10 um,<br>e.g. SC connector | Gbps                 | 2 m - 5 km<br>$(10 \text{ µm})$           | 1000BaseLX 802.3z |                 | $-1998$ |

Tabla 4.2. [<sup>4</sup> ] Transmisión Industrial.

<sup>[</sup> <sup>3</sup>] Datos de la tabla están basados en el estándar IEEE 802.3.

<sup>[</sup> <sup>4</sup>] Datos de la tabla están basados en el estándar IEEE 802.3.

La CPU 315-2DP que tiene el PLC tiene dos puertos de comunicación, uno para Profibus DP y otro para MPI, pero los requerimientos de comunicación de nuestro proyecto son de un puerto para conectarse con la red industrial, un puerto para el control del operador en cuarto de control y uno para el panel de control. Por lo que se ha optado por usar dos puertos de comunicación Profibus DP para conectarse a la red industrial y panel de control y el puerto MPI para el cuarto de control.

Profibus DP es un sistema de bus rápido y estandarizado para el nivel de campo. Está normalizado según EN 50170 y IEC 61158-3 Ed, sirve para transmitir datos entre equipos Simatic S7 y diversos dispositivos de campo.

MPI es una interfaz multipunto. Puede utilizarse para interconexiones simples en red. Permite la conexión simultánea de varios equipos S7 y la transmisión de datos globales.

# **4.2 Descripción detalla de la programación utilizada para el control del sistema.**

En el control del sistema del proceso se usará un PLC al cual se lo configurará tanto en hardware como software como se detalla a continuación.

#### **4.2.1 Configuración del PLC S7 300.**

El administrador SIMATIC es la herramienta de programación de los PLCs S7-300 y S7-400. Es una interfaz gráfica de usuario que sirve para la edición offline/online de objetos de S7, puede manejar los proyectos, librerías, activar herramientas, acceder al PLC en línea, acceder y editar las tarjetas de memoria.

El administrador Simatic se maneja como un entono de Windows, después de haber configurado un proyecto, los datos son almacenados en forma de objeto y organizados en una estructura de árbol (proyecto jerárquico), parecida al explorador de Windows.

El primer nivel contiene el icono del proyecto, representando una base de datos donde se almacena toda la información del mismo. El segundo nivel contiene el icono de los equipos, los que almacenan la información sobre la configuración del hardware y la parametrización de los módulos como se muestra en la figura 4.9.

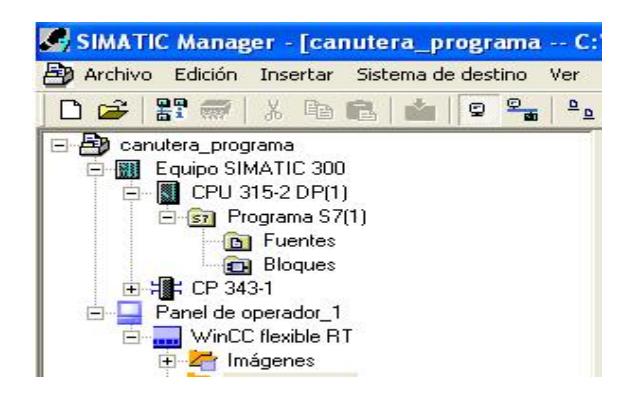

Figura 4.9 Ventana principal Simatic STEP 7.

En la configuración del proyecto para la canutera una vez abierto el programa STEP 7 vamos a seguir los siguientes pasos:

- 1. Asignare un nombre a nuestro proyecto en nuestro caso CANUTERA\_PROYECTO.
- 2. Abrimos la ventana configuracion de hardware como se muestra en la figura 4.10. y elegimos los diferentes elementos que se van utilizar en el proyecto como son: el bastidor, el modelo del PLC con la version de su firware, modulos de entradas-salidas tanto discretas como analógicas, modulo CP343- 1 ( modulo para comunicación profinet).

HW Config - [Equipo SIMATIC 300 (Configuración) -- can In Equipo Edición Insertar Sistema de destino Ver Herramientas D 2 3 - 5 4 4 5 1 4 2 1 1 1 2 2 X

| $\equiv$ (0) UR |                 |  |
|-----------------|-----------------|--|
| 2               | CPU 315-2 DP(1) |  |
| X2              | DP              |  |
| $\overline{3}$  |                 |  |
| 4               | AI8x12Bit       |  |
| $\frac{5}{6}$   | A08x12Bit       |  |
|                 | DI32xDC24V      |  |
| $\overline{7}$  | D032xDC24V/0.5A |  |
| 8               | CP 343-1        |  |
| 9               |                 |  |

Figura 4.10 Configuración del Hardware.

3. Configuramos la red profinet y unimos los equipos que van estar dentro de la red como se muestra en la figura 4.11.

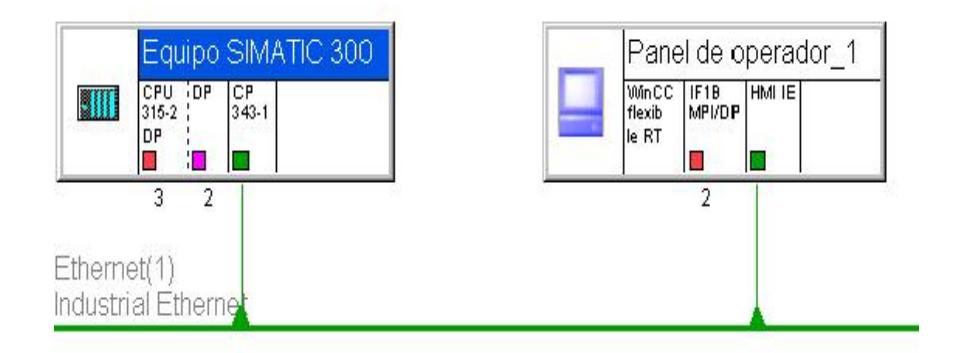

Figura 4.11. Red Profinet.

**4.2.2 Desarrollo de la programación para el funcionamiento del sistema.**

El administrador Simatic proporciona varios tipos de bloque, dependiendo del sistema se pueden estructurar bloques diferentes, donde se pueden almacenar el programa de usuario y demás datos relacionados.

Los **Bloques de Organización (OBs)** son la interfaz entre el programa de usuario y el sistema operativo del PLC, el programa puede almacenarse en forma total en el OB (programa lineal) o almacenarse en distintos bloques (programa estructurado).

Las **Funciones (FCs)** contienen parte de la funcionalidad del programa, se pueden programar funciones a las que se les asigna parámetros, para luego ser usadas en tareas repetitivas o complejas (cálculos).

Las **Funciones de Sistema (SFs)**, son funciones parametrizables integradas en el sistema operativo de la CPU, la cantidad y su funcionalidad es fija.

Los **Bloques de Función (FBs)**, tiene la misma funcionalidad que las funciones, la diferencia es que tienen su propia área de memoria en forma de bloques de datos de instancia.

Los **Bloques de Datos (DBs)** son áreas de datos del programa de usuario distribuida en forma estructurada.

En los bloques OB, FB y FC se pueden usar todas las instrucciones. Para crear un objeto hay que ponerse en la parte derecha del administrador Simatic y hacer click derecho o menú insertar y escoger el tipo de bloque; se abre la ventana "Propiedades" en la que hay que hacer unos ajustes como: número, nombre, lenguaje de programación (KOP/AWL/FUP), etc. Se inserta el bloque en el programa y haciendo doble click en el mismo arranca el Editor KOP/AWL/FUP; en el que podemos empezar un programa o editarlo. Figura 4.12.

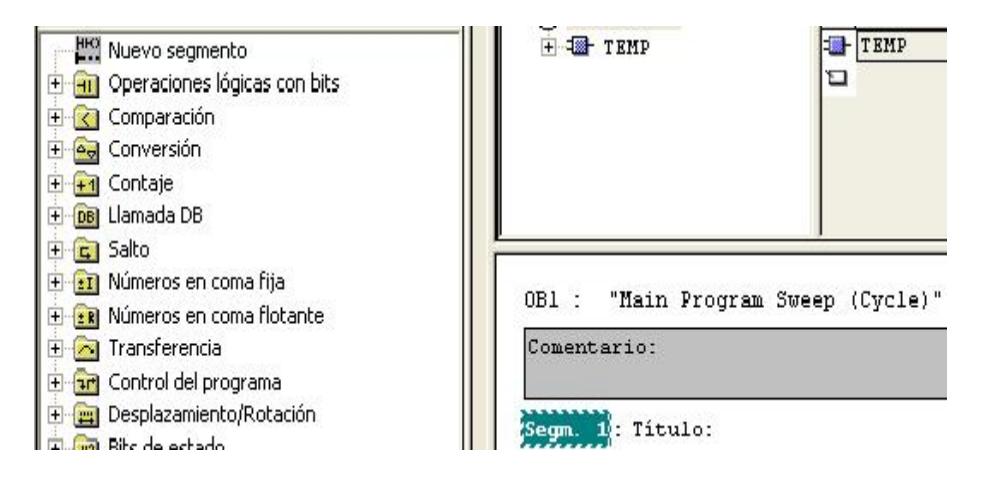

Figura 4.12 Ventana Editor de Bloques.

# **4.2.3 Tipos de lenguaje utilizado en la programación STEP 7 MANAGER.**

Dentro del programa STEP 7 MANAGER tenemos tres lenguajes de programación figura 4.13:

- 1. KOP.
- 2. AWL.
- 3. FUP.

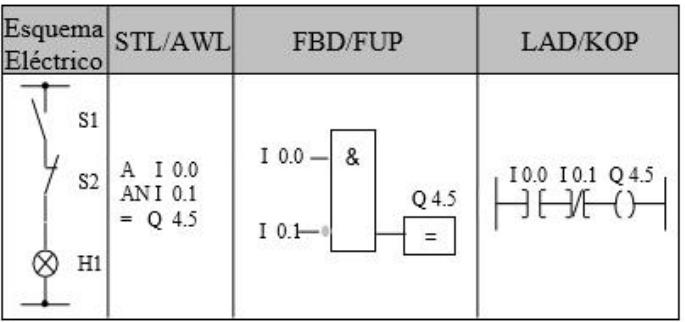

Figura 4.13 Tipos de Lenguaje en Step 7 [<sup>5</sup> ].

<sup>[</sup> <sup>5</sup>] Tomado de la página web http://programacionsiemens.com/step-7-awl-fup-kop-cual-elijo/.

Cuando arranca el Editor KOP/AWL/FUP se abren automáticamente dos ventanas; la tabla de declaración y la sección del código. La tabla de declaración pertenece a cada bloque y se usa para declarar parámetros y variables del bloque; y la sección del código es la que contiene el programa separado en segmentos.

**KOP**, es un esquema de contactos, escalera o ladder. Es un lenguaje de Step 7 gráfico y probablemente el más extendido en todos los lenguajes de programación y por tanto el más similar a otros.

Probablemente es el más fácil de entender por personal proveniente de la industria eléctrica y técnicos eléctricos.

En definitiva, es la representación que habría que cablear si se quisiera hacer el mismo programa que realizas con el PLC.

Cuando se trabaja con KOP o FUP, se puede abrir la ventana Elementos del Programa, en la que están los elementos gráficos de programación, cuyo contenido depende del lenguaje de programación escogido, estos elementos son insertados al programa con doble click o arrastrándolos. Figura 4.14.

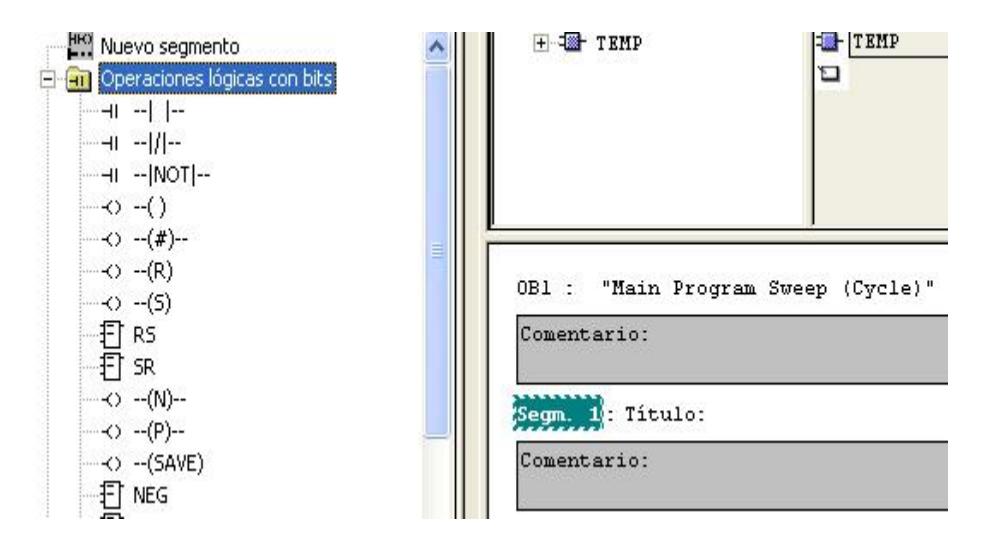

Figura 4.14. Ventana Editor KOP.

**FUP**, es un lenguaje de Step7 gráfico que utiliza los cuadros del álgebra booleana para representar la lógica. Asimismo, permite representar funciones complejas (p.ej. funciones matemáticas) mediante cuadros lógicos.

Tiene la ventaja de ver agrupados por bloques las diferentes lógicas y tener bloques complejos. Cuando hay mucha lógica booleana en serie suele ser más compacto y más fácil de ver el segmento completo.

**AWL**, es un lenguaje de programación textual orientado a la máquina. En un programa creado en AWL, las instrucciones equivalen en gran medida a los pasos con los que la CPU ejecuta el programa. Para facilitar la programación, AWL se ha ampliado con

estructuras de lenguajes de alto nivel (tales como accesos estructurados a datos y parámetros de bloques).

Es el más completo y el más complejo visualmente de seguir. Para instrucciones sencillas es muy útil pero cuando se quiere hacer una lógica un poco compleja el trabajo de seguimiento y de depuración es complicado y fácilmente susceptible de cometer errores.

# **4.2.4 Configuración de tarjeta de comunicación Ethernet para PLC S7 300.**

El PLC seleccionado para el proyecto no tiene un puerto de comunicación Profinet, pero se va a realizar una comunicación profinet y dado que la empresa posee un **CP343-1,** figura 4.15 que es un módulo Ethernet que salió de otra línea de producción por estar fuera de estándar con las siguientes características:

- CP S7 para Industrial Ethernet TCP/IP con interfaz SEND- RECEIVE y FETCH-WRITE.
- PROFINET IO Controller.
- Datos largos, UDP, TCP, ISO.
- Comunicación S7.
- Routing.
- Cambio de módulo sin PG.
- 10/100 Mbit.
- Inicialización vía LAN.
- IP-Multicast, NTP, DHCP.
- Configuración IP vía DHCP/FB.

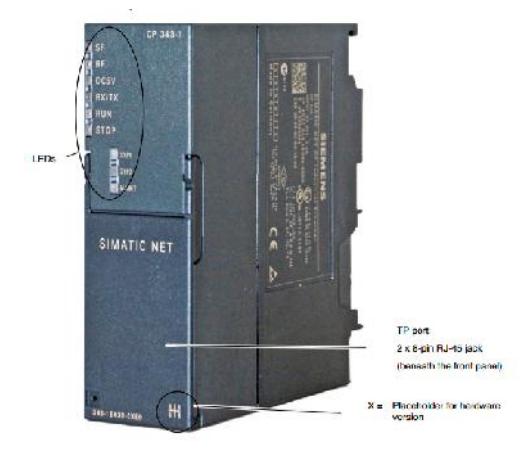

Figura 4.15 Módulo Ethernet CP343-1. [<sup>6</sup> ].

La configuración de este módulo se la realiza en el programa Simatic en la ventana Hardware se elige el modelo y versión, se da doble click o se lo arrastra. Luego en la ventana de red se agrega una red Profinet y se lo conecta arrastrando su puerto de comunicación a esta.

#### **4.3 Descripción del proceso y control para la formación de canuto.**

Para la solución del proyecto se ha procedido a elaborar el siguiente diagrama de flujo de trabajo figura 4.16, 4.17 y 4.18.

<sup>[</sup> <sup>6</sup>]Tomado de la página web: http://www.elintosprekyba.lt/library/files/S7\_300\_cp343-1-ex30\_76.pdf

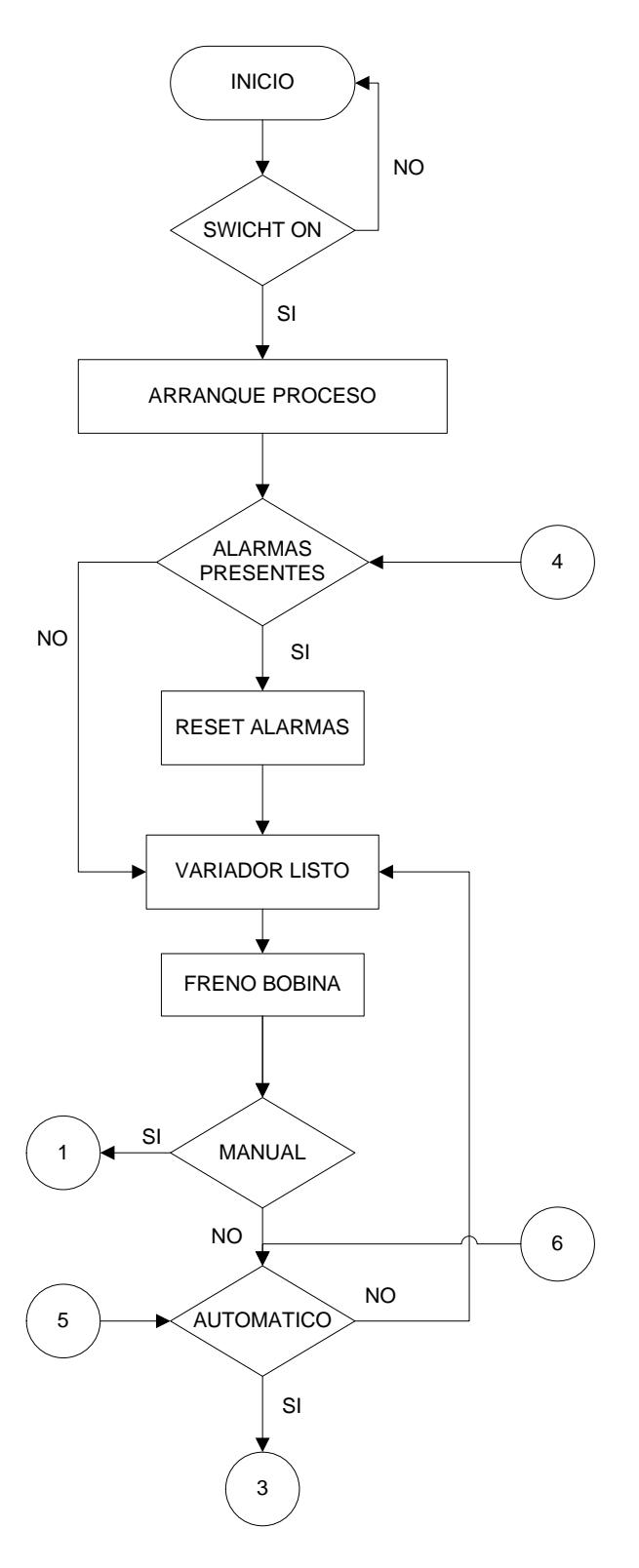

Figura 4.16 Programa Canutera

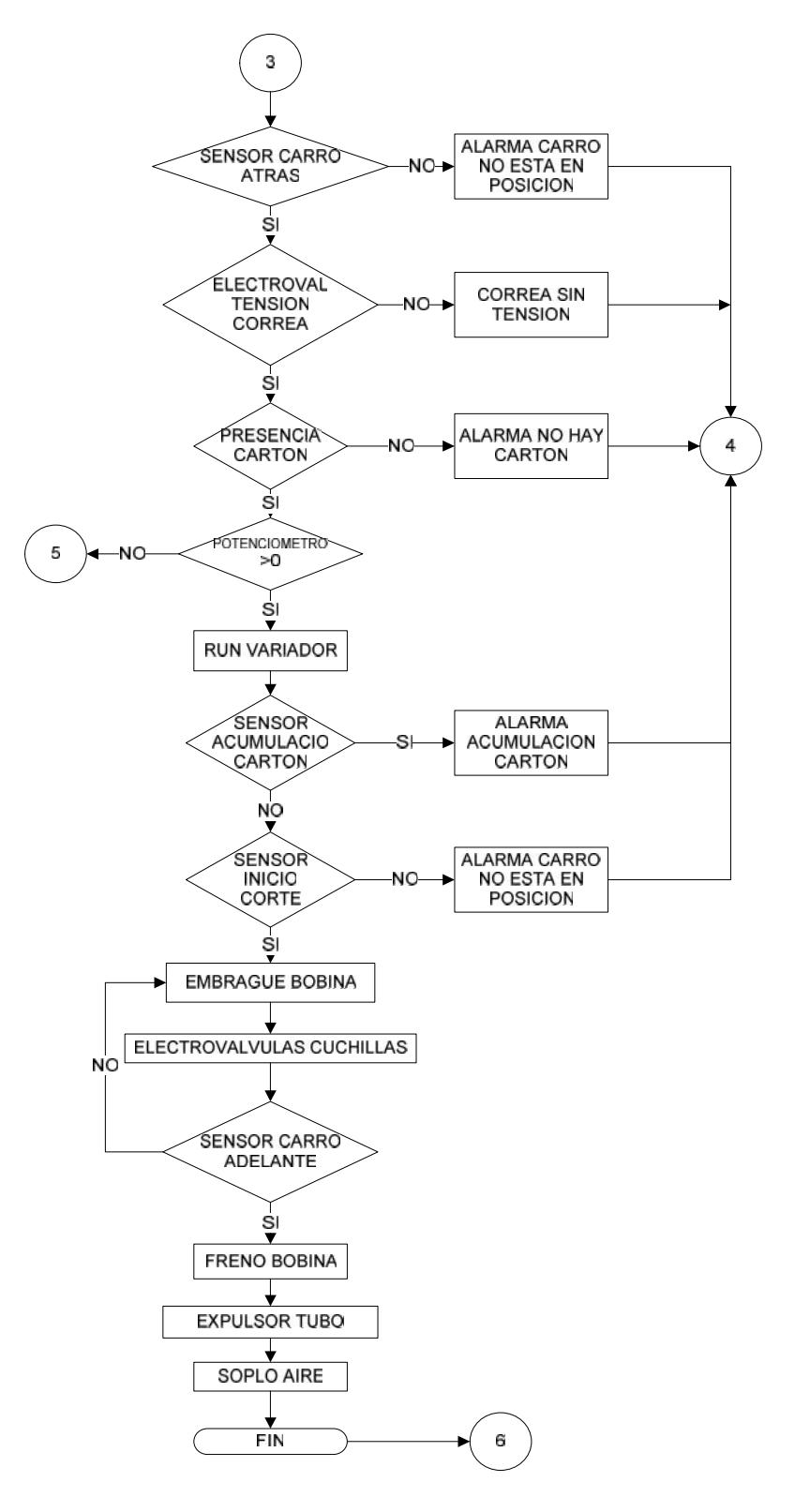

Figura 4.17 Programa Principal.

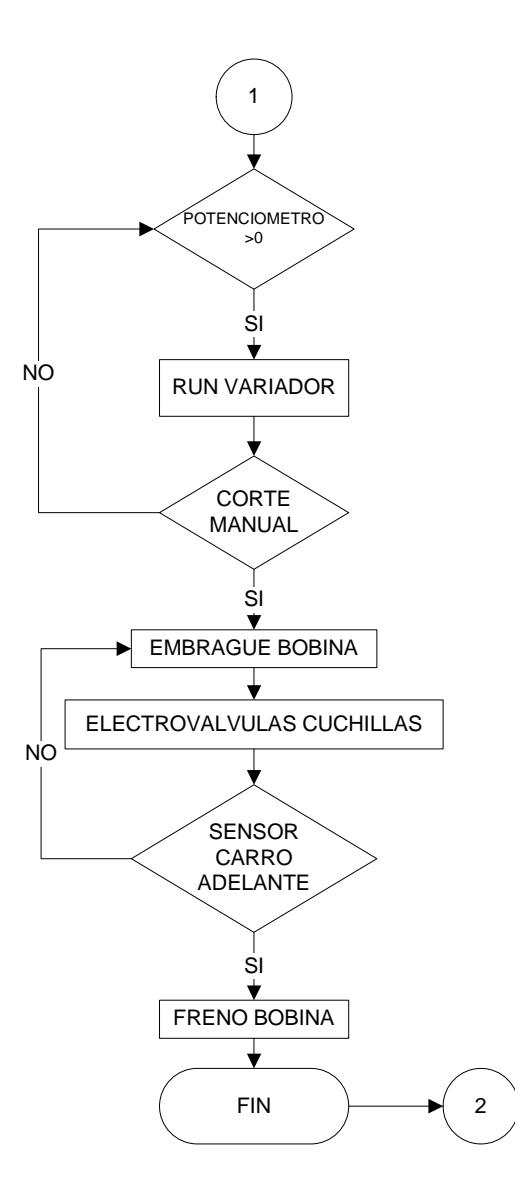

Figura 4.18. Modo Manual.

La programación del proceso de formación de canuto se lo ha elaborado en distintos tipos de bloques figura 4.19 que cumplirán una acción específica, entre los que están:

- Módulos de organización (OB)
- Módulos de función de proceso (FC específicos)
- Módulos de función para seguridad (FC especiales)
- Módulos de función para control visual (FC especiales)

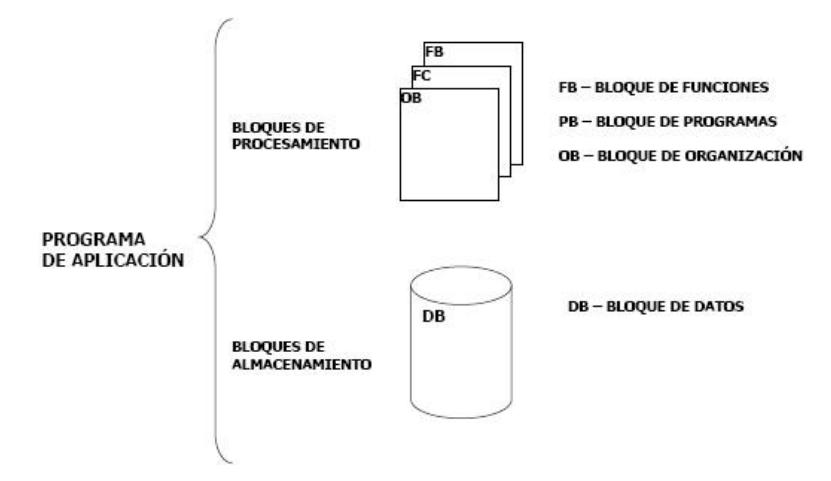

Figura 4.19. Tipos de bloques. [<sup>7</sup> ].

Para la realización del programa a controlar el proceso de formación de canuto se han utilizado los siguientes bloques de organización:

 **OB1:** es el bloque de organización de ciclo libre. El CPU es el encargado de ejecutar a este bloque en forma cíclica, por lo que cada vez que se recorre un ciclo, el sistema operativo llama al bloque OB1 en el programa principal. Todo esto inicia en el momento que el arranque del CPU haya culminado. El bloque OB1 es la subrutina principal en la que empieza el ciclo del programa y por la que finaliza, figura 4.20.

<sup>[</sup> <sup>7</sup>] Tomado de la página web: http://www.elintosprekyba.lt/library/files/S7\_300\_cp343-1-ex30\_76.pdf

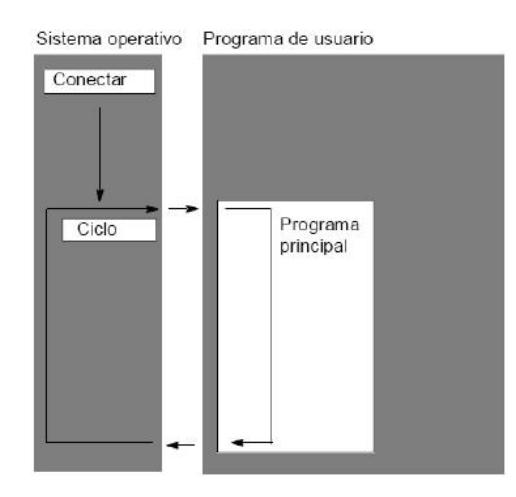

Figura 4.20. Bloque OB1. [<sup>8</sup>].

En este bloque realizamos los llamados a las distintas etapas del proceso de formación de canuto, en las cuales está el programa principal del proceso (FC10), la salida analógica para la presión en la aplicación de perfume (FC11), las alarmas (FC12) y las señales de interface con el HMI (FC13).

El ciclo que cumple el bloque principal puede ser interrumpido debido a factores de errores de arranque, por lo que se debe tener en cuenta que al presentarse uno de estos, se interrumpe el bloque que estaba trabajando e inmediatamente comienza a ejecutarse el bloque de organización que está asociado con dicho problema de arranque.

<sup>[</sup> <sup>8</sup>] Tomado de la página web: http://www.elintosprekyba.lt/library/files/S7\_300\_cp343-1-ex30\_76.pdf

- **OB100 y OB101:** Bloques de operación de alarma de re-arranque completo y alarma de re-arranque respectivamente. Son los bloques de operación que funcionan una vez se haya puesto en marcha el CPU del PLC, es decir instante después de que se conecta la alimentación, o el instante en que se pasa del modo STOP a RUN. Estos bloques sólo se ejecuta una sola vez, luego da paso al bloque OB1. Como son unos bloques los cuales se ejecutan en cada arranque del CPU, pueden ser muy útiles para guardar datos de inicialización de parámetros para el programa como contadores, acumuladores y temporizadores.
- **OB81:** es el bloque de organización de fallo de alimentación. Interrumpe al OB1 cuando se detectan fallos en la alimentación del CPU del PLC.
- **OB84:** es el bloque de organización de fallo de CPU. Interrumpe el proceso cuando se detecta un error de funcionamiento del CPU.
- **OB 87:** es el llamado al producirse un error de comunicación.
- **OB121:** es el bloque de error de programación. Interrumpe al OB1 cuando el programa cargado tiene errores de compilación o lógicos.
- **OB122:** es el bloque de error de acceso a la periferia. Interrumpe al OB1 en el momento que se detecta un error al acceder a los datos de un módulo.

#### **BLOQUES DE SEGURIDAD.**

Las seguridades que se van a implementar en estos bloques sirven como bloqueos lógicos los cuales no van a permitir que el proceso siga a menos que se corrija el error detectado, o de ser necesario la paralización y/o reiniciación total del proceso que se esté realizando según sea el caso en el que se esté operando.

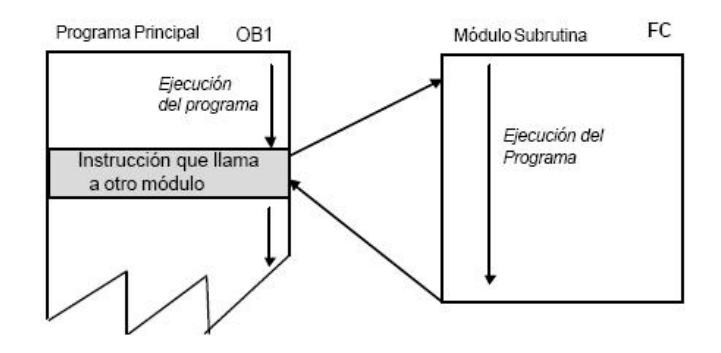

Figura 4.21 Llamado a Subrutina.[<sup>9</sup> ])

Para la elaboración de este proyecto, se ha desarrollado una función para asegurar los elementos de salidas, como se ve en la figura 4.21, según los tipos de elementos con los que trabajamos.

- Seguridad secuencia de proceso.
- Seguridad condiciones iniciales.

Con el módulo de seguridad secuencia de proceso, se va a asegurar la secuencia de funcionamiento, que se cumplan todos los parámetros

<sup>[</sup> <sup>9</sup>] Tomado de la página web: http://www.elintosprekyba.lt/library/files/S7\_300\_cp343-1-ex30\_76.pdf

requeridos, y que siempre exista una comunicación directa con el módulo de salida del PLC.

En el módulo de seguridad para las condiciones iniciales va a controlar los parámetros de correcto funcionamiento de los elementos de arranque como sensores de posición inicial activos, electroválvulas activadas, contactor motor principal activo, variador en modo listo. Realizando este procedimiento nos aseguramos que en el programa también halla un paro de operación hasta que se solucione el problema aparte de la protección física que estos elementos presentan, y de esta forma no existan problemas con la correcta forma de operación.

#### **BLOQUES DE CONTROL VISUAL.**

El control visual es una manera de poder realizar un control en la pantalla del panel con anuncios y alarmas, de esta forma se puede conocer el estado de cada uno de los elementos en campo. Este control es muy importante ya que es de gran ayuda para el operador en campo debido a que por medio de una señal podrá saber cuál es el estado de los elementos que se encuentran en el campo.

#### **4.4 Señales críticas a ser controladas en la formación de canuto.**

Las señales críticas a ser controladas en el proceso de la formación de canuto son las siguientes:

#### **VELOCIDAD DEL MOTOR**

La variación de la velocidad del motor vendrá de una señal la cual es ingresada por el operador desde un potenciometro, esta señal de referencia analógica pasara al PLC donde se procesara bajo la siguiente función lineal:

$$
Y = 6.425 X
$$

Esta función sale luego de observar que la máquina produce 25 canutos por minuto sin que estos se deformen o haya atascamiento de cartón dentro del carro de corte y que el largo del canuto debe ser 2570 mm. A través de una regla de tres simple obtenemos:

> 1 canuto  $\rightarrow 2.570$  metros/minuto 25 canutos  $\rightarrow x$

> > X= 64.25 metros/ minuto

Con esto obtenemos la velocidad máxima de la maquina a la cual debe trabajar. En base a esta se realizara los cálculos dentro del programa del PLC para que no supere esta velocidad y no sufrir paradas por atascamiento o deformación del canuto.

Para obtener la pendiente de la recta utilizamos la siguiente ecuación:

$$
m = \frac{Y2 - Y1}{X2 - X1}
$$

Reemplazamos Y2= 64.25, Y1=0, X2=10, X1=0. Donde X representa el voltaje que ingresa al PLC a través de la entrada analógica con valores comprendidos de 0 voltios a 10 voltios.

$$
m = \frac{64.25 - 0}{10 - 0}
$$

 $m = 6.425$ 

#### **PRESION DE AIRE APLICACIÓN DE PERFUME.**

La cantidad de perfume que será aplicado al canuto es directamente proporcional a la velocidad de la línea la cual es manipulada por el operador. Dentro de la lógica de control del PLC se realizara los cálculos bajo la siguiente función lineal:

### **Y= 32.125 X**

Esta función sale luego de observar durante un muestreo de un minuto a la velocidad máxima de 64.25 metros por minuto en la cual se produce 25 canutos y con una presión de 2 bares que cumple con las especificaciones de calidad requerida por la empresa que es de 3.9 gramos por canuto. Cabe indicar que un canuto sirve para 26 rollos de papel higiénico; con lo cual se concluye que en cada rollo se debe aplicar 0.3846 miligramos de perfume.

Para obtener la pendiente de la recta utilizamos la siguiente ecuación:

$$
m = \frac{Y2 - Y1}{X2 - X1}
$$

Reemplazamos Y2= 64.25, Y1=0, X2=2, X1=0. Donde X representa la presión del tanque de perfume que ingresa al PLC a través de la entrada analógica con valores comprendidos de 0 voltios a 10 voltios.

$$
m = \frac{64.25 - 0}{2 - 0}
$$

 $m = 32.125$ 

# **CAPÍTULO 5**

# **5. DESCRIPCIÓN DE MONITOREO DEL PROCESO PARA LA FORMACIÓN DE CANUTO Y COMUNICACIÓN DEL SISTEMA.**

Para monitorear el proceso de formación de canuto se utilizará una interface hombre-máquina de la marca Siemens y una comunicación Industrial Ethernet, las cuales se detallan a continuación.

### **5.1 Descripción del programa de visualización WINCC FLEXIBLE.**

El programa Wincc Flexible es un software desarrollado por Siemens para la configuración y parametrización de las HMI.

# **5.1.1 Beneficios que brinda la automatización utilizando WINCC FLEXIBLE.**

WinCC Flexible, provee una visión integrada simple de todo control de recursos de información. WinCC Flexible permite a los ingenieros, supervisores, administradores y operadores visualizar e

interactuar con el trabajo de operación completa, mediante representaciones gráficas de los procesos de producción. Dentro de sus características de funcionamiento se destaca la facilidad que brinda para configurar las aplicaciones. Los objetos y grupos de objetos pueden ser movidos, darles tamaño y animados rápidamente. Herramientas poderosas para diseño orientado a objetos que hacen fácil dibujar, arreglar, alinear, duplicar y combinar los objetos.

WinCC flexible es el software de la HMI para conceptos de automatización del ámbito industrial con proyección de futuro y una ingeniería sencilla y eficaz. WinCC Flexible reúne las siguientes ventajas:

- Sencillez.
- Claridad.
- Flexibilidad.

WinCC Flexible Engineering System es el software que permite realizar todas las tareas de configuración necesarias. La edición de WinCC Flexible determina qué paneles de operador de la gama SIMATIC HMI se pueden configurar.
WinCC Flexible cubre el nivel de funciones que abarca desde los Micro Panels hasta la visualización en PC sencilla.

#### **Principio de funcionamiento.**

Al crear un proyecto en WinCC Flexible o al abrir uno ya existente, aparece la estación de trabajo de WinCC Flexible en la pantalla del equipo de configuración. En la ventana de proyecto se representa la estructura del proyecto y se visualiza su estructura.

WinCC Flexible incluye un editor específico para cada tarea de configuración. Por ejemplo, la interfaz gráfica de usuario de los paneles de operador se configura en el editor "Imágenes". Para configurar los avisos se emplea por ejemplo el editor "Avisos de bit". Todos los datos de configuración que pertenecen a un mismo proyecto se almacenan en la base de datos del proyecto.

#### **WinCC Flexible Runtime**

WinCC Flexible Runtime es el software para visualizar procesos. En Runtime, el proyecto se ejecuta en modo de proceso.

#### **Principio de funcionamiento.**

En Runtime, el usuario puede controlar y visualizar el proceso. Las tareas más frecuentes son:

La comunicación con los sistemas de automatización.

- La visualización de las imágenes en la pantalla.
- El control del proceso, por ejemplo, mediante entrada de valores de consigna o mediante apertura y cierre de válvulas.

 La grabación de los datos actuales de Runtime, como por ejemplo, los valores de proceso y los eventos de aviso.

#### **Administración de registros en recetas.**

WinCC flexible/Recipes sirve para administrar registros de recetas que contienen datos de máquinas o de producción relacionados entre sí. Los datos de un registro pueden transmitirse, por ejemplo, del panel de mando al PLC para cambiar la producción a otra variante del producto. Las recetas suelen utilizarse para la parametrización de plantas o máquinas en la industria manufacturera, especialmente en el marco de la producción orientada a lotes en la industria alimentaria o de transformación de plásticos.

Las ventajas que nos ofrece esta opción son:

- Trasmisión sencilla de recetas al PLC.
- Presentación clara de los elementos de datos en forma de tabla.
- Pueden mostrarse conjuntamente datos procedentes de diferentes sinópticos de proceso, agrupados por relaciones tecnológicas.

#### **5.1.2 Condiciones para el buen funcionamiento del sistema.**

La condición principal para el buen funcionamiento del sistema es la comunicación entre el PLC y el HMI; en nuestro proyecto la comunicación es por Profinet (nombre que le da Siemens a la comunicación Ethernet). En la comunicación hay que tomar en cuenta lo siguiente:

- Distancia total del recorrido no mayor a 100 metros.
- El cable estándar Cat5e.
- ProfiNet especifica AWG22 4-wire STP
- Utilizar conectores industriales apantallados RJ45.
- Correcto direccionamiento de la dirección IP tanto en el PLC y HMI.
- Activar los bloques correspondientes en el PLC para parar o reiniciar el proceso por perdida de comunicación.

Otras condiciones a tomar en cuenta son:

- El correcto direccionamiento de los bits de comunicación entre el PLC y el HMI.
- Correcta configuración del hardware y software del HMI y PLC.
- Correcta configuración de las variables de control del proceso.

#### **5.1.3 Descripción de la interface utilizada en el sistema.**

En esta sección se tratara acerca de la interfaz hombre máquina, la cual es un panel TP 277 de 6" de la marca Siemens (P/N 6AV6643- 0AA01-1AX0), este se muestra en la figura 4.22.

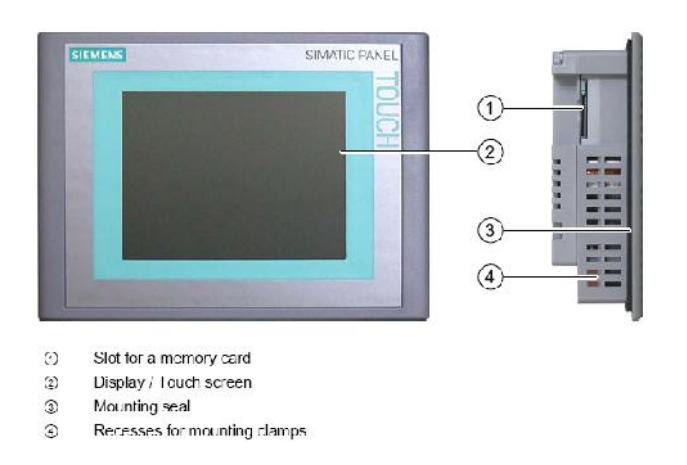

Figura 5.1 Panel TP 277 [<sup>10</sup>].

El TP277 tiene entre otras características las siguientes:

- $\checkmark$  4000 alarmas discretas
- $\times$  200 alarmas análogas
- $\checkmark$  El largo de texto en alarmas es de 80 caracteres.
- $\checkmark$  Hasta 8 tags en una alarma.
- $\checkmark$  Reconocimiento de varias alarmas simultáneamente.
- $\checkmark$  Edición de alarmas
- $\checkmark$  Hasta 2048 tags.

<sup>[</sup><sup>10</sup>Tomado de la página web: http://www.siemens.com.ar/sites/internet/legacy/sie pe/pe/pdf\_catalogos/brochure\_panels\_es.pdf

- $\checkmark$  Capacidad de hasta 500 pantallas
- $\checkmark$  Hasta 200 tags por pantalla
- $\checkmark$  Capacidad de conexión a internet vía Ethernet incorporado.

En la planta existen diversos sistemas HMI, el sistema a diseñar deberá tener capacidad para comunicarse con otros sistemas HMI de diferentes marcas esta capacidad de comunicación es conocida como Smart Access (Acceso Inteligente).

Además de la comunicación entre HMI, este debe no solo tener conectividad con PLCs de la marca SIEMENS sino con equipos de otras marcas, esta es una característica indispensable para cualquier sistema de monitoreo y supervisión en campo debido a que de esta forma se garantiza la versatilidad del sistema a diseñar, en la tabla 4.3 se muestra la gama de PLCs con los que se puede comunicar el TP277 y además los protocolos de comunicación entre estos.

Los dispositivos de HMI son adecuados para manejar volúmenes relativamente pequeño de datos por lo cual es recomendable no exceder las capacidades dadas por el fabricante.

| <b>PLC</b>                                      | Protocol                                                                                                    | <b>TP 277</b> |
|-------------------------------------------------|----------------------------------------------------------------------------------------------------|---------------|
| SIMATIC S7                                      | <b>PPI</b><br>$MPI$ 1)<br>٠<br>PROFIBUS DP<br>TCP/IP (Ethernet)<br>٠                                                                                                    | Yes           |
| SIMATIC S5                                      | PROFIBUS DP<br>۰                                                                                                    | Yes           |
| SIMATIC 500/505                                 | <b>NITP</b><br>٠<br><b>PROFIBUS DP</b><br>٠                                                                                                    | Yes           |
| SIMATIC HMI<br><b>HTTP Protocol</b>             | • HTTP/HTTPS (Ethernet)                                                                                                    | Yes           |
| Allen-Bradley                                   | PLC series SLC500, SLC501, SLC502, SLC503,<br>SLC504, SLC505, MicroLogix and PLC5/11,<br>PLC5/20, PLC5/30, PLC5/40, PLC5/60, PLC5/80<br>$-$ DF1 2) 5)<br>• DH+ via KF2 module $3$<br>• DH485 via KF3 module $4$ )<br>• $DH4854$      | Yes           |
| <b>GE Fanuc Automation</b>                      | PLC series 90-30, 90-70. VersaMax Micro<br>$\bullet$ SNP                                                                                                    | <b>Yes</b>    |
| LG Industrial Systems<br>(Lucky Goldstar) / IMO | PLC series GLOFA GM (GM4, GM6 and GM7) /<br>Series G4, G6 and G7                                                                                                    | Yes           |
| Mitsubishi Electric                             | • Dedicated communication<br>PLC series MELSEC FX and MELSEC FX0<br>$-FX$                                                                                                    | Yes           |
| Mitsubishi Electric                             | PLC series MELSEC FX0, FX1n, FX2n, AnA,<br>AnN, AnS, AnU, QnA and QnAS<br>• Protocol 4                                                                                                    | Yes.          |
| OMRON                                           | PLC series SYSMAC C. SYSMAC CV.<br>SYSMAC CS1, SYSMAC alpha and CP<br>Hostlink/Multilink (SYSMAC Way)                                                                                                    | Yes           |
| Modicon<br>(Schneider Automation)               | PLC series Modicon 984, TSX Quantum and<br><b>TSX Compact</b><br>$\bullet$ Modbus RTU $\delta$<br>PLC series Quantum, Momentum, Premium and<br>Micro<br>PLC series Compact and 984 via Ethernet bridge<br>• Modbus TCP/IP (Ethernet) | Yes           |

Tabla 5.1 Comunicación con otras marcas del panel TP 277 [<sup>11</sup>].

#### **5.1.4 Diseño de las pantallas de visualización.**

Para crear una pantalla hacemos un doble clic sobre la opción "Imágenes-Nueva Imagen", apareciendo por defecto una imagen con el nombre por defecto de "Imagen\_1" en la que únicamente

<sup>[</sup><sup>11</sup>] Tomado de la página web: http://www.siemens.com.ar/sites/internet/legacy/sie pe/pe/pdf\_catalogos/brochure\_panels\_es.pdf

contendrá lo configurado en la imagen "Plantilla" o también elegir la opción del menú superior "Insertar – Nueva entrada–Imagen":

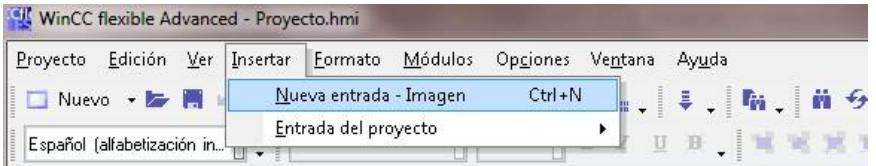

Figura 5.2 Crear Nueva Imagen.

En cualquier caso aparece la imagen creada:

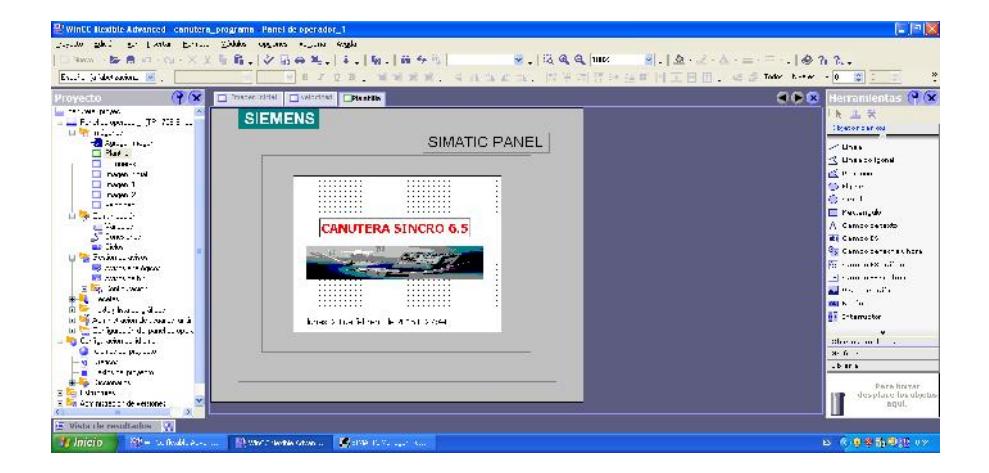

Figura 5.3 Imagen Creada.

Se recomienda ir cambiando los nombres de las imágenes para un mejor entendimiento del proyecto. Para cambiar el nombre lo hacemos tal cual se lo hace en Windows, nos ponemos encima y haciendo doble click, o bien seleccionando en la parte inferior de propiedades la opción "General" y en el campo "Nombre" y modificándoselo.

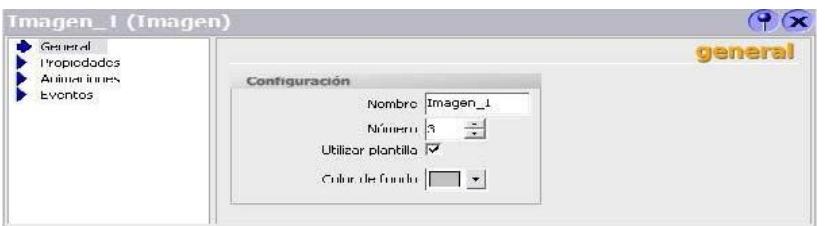

Figura 5.4.Ventana de propiedades.

La barra gestor de proyectos es donde encontraremos las herramientas para las diferentes imágenes y sus propiedades que vamos utilizar.

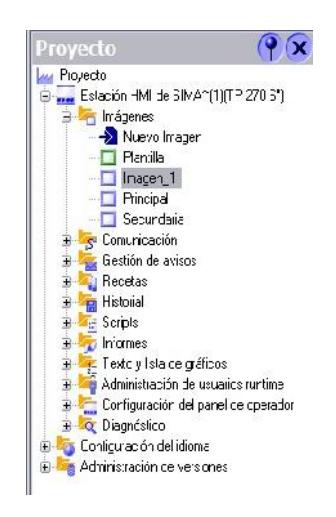

Figura 5.5 Barra Gestor de Proyectos.

En la imagen 5.3 observamos la pantalla de bienvenida, pero para nuestro proyecto utilizaremos otras imágenes que nos permitirán tener un mejor control del proceso como lo son los botones de inicio, paro, reset de alarmas, etc. Como se muestra en la imagen 5.6.

También se elaboraron otras imágenes en las cuales se observa la línea en funcionamiento dando a conocer el estado del motor a través de un circulo verde para cuando está activo, un círculo rojo cuando está activa alguna emergencia del motor o variador y gris cuando no esta energizado.

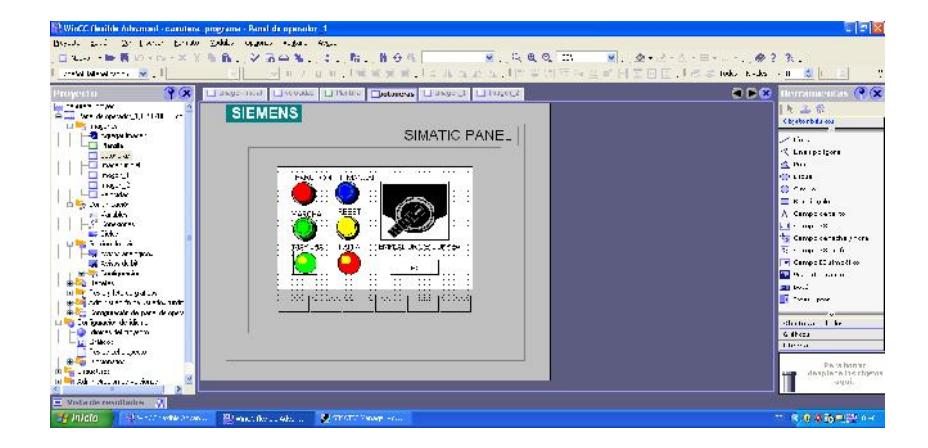

Figura 5.6. Imagen de botones principales.

### **5.1.5 Elaboración de reportes y almacenamiento de históricos del**

#### **proceso.**

En un proyecto en el cual se van a analizar costos de producción, eficiencia de la máquina, tiempos de producción, eficiencia de los diferentes grupos de trabajo de la línea, perdidas por parada de maquina por averías, etc. WinCC nos ofrece herramientas para poder tener información del histórico del estado, comportamiento de la máquina. Esto lo podemos encontrar en las herramientas de gestión de avisos e historial.

#### **Gestión de avisos.**

Estas herramientas nos permite acceder y poder configurar avisos analógicos, avisos de bits, configuración en los ajustes de avisos, configuración en clases de avisos, configuración en grupos de avisos.

En esta sección se configuro las diferentes alarmas direccionando las entradas que se crearon en la programación del PLC. Con lo cual cuando la maquina este trabajando si alguna de estas estas activas; en la pantalla del operador aparece una nueva ventana indicando cual es la alarma. Como se muestra en la imagen 5.7.

| Chapter Column No. Treaths<br>$X:Y\to Y$<br>部 Lines   陸 岡 | Fortune Historic Centralistic common the sta-<br><b>「自己、」√ 古命先、   ネ   「知、   前 今 !!」</b>                                                                                                    |               | $-127.7$               |                                        |                         |                         |     |
|-----------------------------------------------------------|----------------------------------------------------------------------------------------------------|---------------|------------------------|----------------------------------------|-------------------------|-------------------------|-----|
| Expansion all destinations for a                          |                                                                                                    |               |                        |                                        |                         |                         |     |
| $\bullet x$<br><b>Proyecto</b>                            | <b>Service and Super</b><br><b>LECTIC:</b><br>A Archive reclaim<br><b>EXAMPLE DE</b>                                                                                                    |               | PS Arcston Everyon     | We thou comes<br>The Gregorial cancers | <b>B</b> halo as compos |                         | 668 |
| $\Box$ If entitles<br><b>FLETALYER HAN</b>                |                                                                                                    |               |                        |                                        | 武男[5] OS DE 理師          |                         |     |
| <b>EL STATESR MAN DE</b>                                  | Teath                                                                                                    | <b>Nime a</b> | <b>Date</b>            | <b>Variable de Edgaer</b>              | <b>Omendebb</b>         | <b>Direction de di.</b> |     |
| $\Box$ to k these et a tradi-                             | TREE - MEDICAL - ACT. PARTICIPATION TO YE TREE TO THE                                                                                                    |               | - ww                   | * GASHA 2257                           | $-$                     | Empression of the       |     |
| <b>College Controller</b><br>and the other                | THE 2004   CONTACTOR   PROVISION WAS STOLEN WITH A SOCK 22540.                                                                                                    |               |                        | <b>443B 25%</b>                        |                         | 38.050 PE-C.;           |     |
| S <sup>R</sup> Services                                   | FORM DAIR OWNER HOOT NEW RESIDENCE                                                                                                    |               | Entre<br><b>STORES</b> | <b>GA-HA-11577</b>                     |                         | 6.050 Br - L 2          |     |
| <b>We called</b>                                          | 2011 - JORDALES HIDRIC ALIMENTOSON, DRI-TICA                                                                                                    |               | " www                  | GLASHIA, 2257                          |                         | 2012/00/02 10:27        |     |
| a baile in the chair.<br>hai comer ann an cea             | CONTRACTOR PROTECTIVE                                                                                                    | ÷             | 275055                 | de HALLSVI                             | te.                     | 36 ZIND 15-121          |     |
| Action de la                                              | 12041 - 209 T20 ASS - 1911 ADEDLO : NO SBRD                                                                                                    |               | " www                  | <b>GASHA 2257</b>                      |                         | 2012/08/17 10:27        |     |
| <b>LE VE METAL AND</b>                                    | 1 229H CORTAGO A PROVE VALUED TEMPER SENTLACER SERIE                                                                                                    | ÷             | English                | <b>44345 25%</b>                       | Œ.                      | 38 259 PE-C.3           |     |
| 日尾<br><b>Incalnet</b>                                     | Contractor to discuss video other constru-                                                                                                    | ٠             | 111119                 | <b>GA-BA-25577</b>                     | 14                      | 6. GMHz 1.5             |     |
| <b>Carl House</b><br>of the first determine               | TARH - JORDO CAR - DE LO DORENT ACTOR HOTAR                                                                                                    | ÷             | " vew                  | <b>GARNA 2257</b>                      | ٠                       | 2012/09/10 11:11        |     |
| and in the matter of the state of                         | CONTRACTOR NO TRANSPORTANCE OF                                                                                                    | z.            | <b>ETWAS</b>           | <b>44-89 2572</b>                      | ÷.                      | 36 CNU Pro 1.1          |     |
| <b>The area</b>                                           | וראורינג פעמה ביום. כדו, כנגר הנושמה, וואמנו                                                                                                    |               | * year                 | CLOSEN 2257                            |                         | 2012/09/10 11:21        |     |
| <b>START START OF</b><br>-20 connector me                 | CONTRACTOR PALMENTERING INDUST                                                                                                    | t.            | 2110053                | <b>44-89 2572</b>                      | ٠                       | ALC: NUMBER             |     |
| The redistribution of the                                 | 2010/03/04 12:00:20:00 to 10:00:00:00 to 10:20:00:22:22:22                                                                                                    | ×             | <b>YOM</b>             | <b>GA-BY 2577</b>                      |                         | $41.7741117 - 1.7$      |     |
| Stadium Received and past week of the                     | LE C20HI - CORTADORO - FALLO MOTOR CLORUDADO 200ML                                                                                                    | $\mathbf{A}$  | " vow                  | 9.49HV 2257.                           | ×                       | 20 2200 001 1.2         |     |
| the community delivered de measure                        | UNITED ALCOHOL: TOURISTNO CONTINUES AND STRATEGY AT                                                                                                    | 24            | cremic                 | <b>GAUGE 2011</b>                      | ×                       | $E$ ARRIVER Las         |     |
| This comparable delighers.<br><b>Controllation</b>        | SOHILL COLORADIAL - GROUP HOSPITALITY STUDE WINTER DORE STATE                                                                                                    |               | * your                 | GLACIER SOFT                           |                         | 70 PRODUCT CD           |     |
| 11 PERAS                                                  | The term in the case of the second contract the contract of the contract of the contract of the contract of the contract of the contract of the contract of the contract of the contract of the contract of the contract of th | w.            | <b>STORES</b>          | <b>GAUGE 2813</b>                      | 22                      | 36 MAI 177 L.V.         |     |
| edit del rotecto                                          | THE CAUSE OF CAUSE WORKER OF                                                                                                    |               | <b>MAG</b>             | GA-HY SHO                              |                         | $41 - 4111111 - 1$ .    |     |
| as Decimens<br>distant<br>文紙                              | - FOND - DUCTION C - FALLO DISCHIERD                                                                                                    | ÷.            | C ropes                | <b>GOULD SOF.</b>                      | ×<br>æ                  | 20,9000 (20 C.4)        |     |
| El The Activities on the estimated                        | UNITED SALES ART IN ACTIVITY AT ARREST                                                                                                    | k.            | <b>EMMAN</b>           | <b>GAULTARY</b>                        | $\mathbb{Z}^2$          | 36 JULIE 1-1 L.C.       |     |
|                                                           |                                                                                                    |               |                        |                                        |                         |                         |     |

Figura 5.7 Gestion de Avisos.

#### **Historial.**

En esta seccion tenemos archivo de datos y fichero de avisos, estas dos herramientas nos permiten capturar valores de las variables que se configuren como son tiempo de trabajo de la maquina que no es igual al tiempo que este la máquina energizada, tiempos de parada de máquina, tiempos de avería, tiempos de calibración de máquina, etc.

Dependerá de los requerimientos tanto del área de produccion como de mantenimiento de las variables a guardar historico.

| (9x)<br>Provecto                                                                                                    | $\Box$ subtracts. $\sim$ a discretion $\Box$ Associated $\Box$ associately as |                  |                                | <b>Contractors Vethandrasses</b> |                 | The Gregory de aviola    | situation de aveces                     | GER        |
|----------------------------------------------------------------------------------------------------|-------------------------------------------------------------------------------|------------------|--------------------------------|----------------------------------|-----------------|--------------------------|-----------------------------------------|------------|
| $-1100016$<br>$-1.75$ and $-1.75$                                                                                                    | <b>Natolice</b><br>٨                                                          |                  | A hit de requera. I hieraritor | auta l                           | dur Near heat.  | <b>Método de lichero</b> | Stimes o de registras job el de relienc |            |
| ALREA LAND IN                                                                                                    | المتماموس واللاء                                                              | 511              | and any later                  | Standard Carlo Mitchell and      | Contact Contact | sites of the             | 38.                                     | w          |
| THETACYER VAILIAL PORTICO                                                                                                    | $+44 - 76 - 66 + 7$                                                           | 941              | A there well.                  | <b>Motormale - Hite String</b>   | Searchers       | there cities             | 711                                     | чí         |
| La Color content                                                                                                    | the first second the                                                          | 50°              | $3 - 68$ to $-75$ ."           | "Greate Call Health Inne-        | Teachers are a  | there are                | 30                                      | öά         |
| <b>College Rev</b>                                                                                                    | The first support -                                                           | 50C              | $2.466 - 207$                  | Shower Call Health and           | Teachers are    | Tribute of the           | 10                                      | ŵ١         |
| 3. Interiores<br>$-3$ May                                                                                                    |                                                                               | 500              | 3 Bit office.                  | "Storage Co-d HHCLESS            | Congress        | Fithers office           | 10                                      | 6h         |
| <b>Bullet Leader three sec</b>                                                                                                    | <b>B</b> - January Ave                                                        | 500              | Archive die                    | Stone Line Hitchcor              | $2 - 2 - 1$     | - Januariko              | 111                                     | <b>FEE</b> |
| - Bluestown and haven                                                                                                    | <b>E</b> - January Art                                                        | 500              | Ardene die                     | Stone Line Hitchcore             | Sank Pass       | - Jan Chi                | 30                                      | 90.        |
|                                                                                                    | <b>William Street Street</b>                                                  | NL.              | $\geq 1$ limit $\sim 10^2$     | "Ning and 1990" Live             | Douglass        | <b>Start Child</b>       | TH.                                     | MI.        |
| and the second second<br><b>Info@ Percent</b>                                                                                                    | This first support for                                                        | DOC <sup>1</sup> | $3.44 m + 51.7$                | "Sheady Call (1997) and          | Tenantures      | There for                | TO:                                     | 98         |
| Li m Fhas.                                                                                                    | Title forms avenue 10                                                         | tor.             | $0.268 \times 10^{-4}$         | "Statement of the Highlight of   | Canar Lane      | Tribute of the T         | 1n                                      | w          |
| - November 1987)                                                                                                    | m Patent at 24 Stall                                                          | 500              | 3-days SEE                     | "Storage Co-e HHCLEES"           | Internet        | Private dist             | 10                                      | 90         |
| <b>POWER STATES</b>                                                                                                    | The distances of the US                                                       | 511              | and are all at the             | Standard Collection              | $2.000 - 0.000$ | - Januariku              | 30                                      | 90         |
| <b>B-Systems</b><br><b>A SET TWYPS</b>                                                                                                    | The distribution was 19                                                       | 500              | a-designation                  | "Stoney, Carl, HHCL              |                 | - Januariku              | 20 <sup>2</sup>                         | 183        |
| <b>Black of Miles</b><br>to the Tester Books and any<br>to be warranted decouponed and<br>to the Congrading to pain documents<br>The first construction of the Taxable | Film Street R                                                                 | NU.              | the house of                   | " Nisa - College Story           | T (must not     | $T = \log  x $           | $T$ 111                                 | $-141$     |
| The three continues in<br>- village way<br>- 0 15905-00 0090000<br>tal on Division in<br><b>Contact Contact Contact</b><br>The Administration of the main of           |                                                                               | K.               |                                |                                  |                 |                          |                                         |            |

Figura 5.8 Historial de avisos.

#### **5.1.6 Solución de problema en caso de pérdida de comunicación.**

La pérdida de comunicación en un proceso es muy grave debido a que pueden presentarse evento como daño de la parte mecánica de la línea de producción, perdida de materia prima incluso llegar a que una persona pierda la vida.

Para prevenir la mayoría de los eventos citados se debe realizar una programación tanto en el HMI como el PLC contemplando los posibles fallos por pérdida de comunicación con el fin de minimizar las averías y tiempos muertos de todo tipo.

La pérdida de comunicación entre el PLC y el HMI puede deberse por varios factores entre los cuales podemos mencionar:

- Perdida de alimentación tanto en el PLC o HMI.
- Rotura de cable de comunicación.
- Punto flojo en los conductores.
- Mal estado de los conectores.

Para la mayoría de las situaciones mencionadas Siemens a elaborado bloques para minimizar las perdidas por falta de comunicación entre los cuales tenemos:

- **OB81:** es el bloque de organización de fallo de alimentación. Interrumpe al OB1 cuando se detectan fallos en la alimentación del CPU del PLC.
- **OB 87:** es el llamado al producirse un error de comunicación.
- **OB122:** es el bloque de error de acceso a la periferia. Interrumpe al OB1 en el momento que se detecta un error al acceder a los datos de un módulo.

A más de estos bloques se debe agregar en la lista de alarmas del HMI una en la que menciona que hay pérdida de comunicación.

Se debe tener en cuenta que el cableado en la comunicación sea el que cumpla con las especificaciones que indica el fabricante como son el calibre del conductor y que se encuentre apantallado para evitar la interferencia por el ruido que normalmente se encuentra en las industrias.

#### **5.2 Descripción de la red MODBUS ETHERNET.**

En el área de las comunicaciones en entornos industriales la estandarización de protocolos es un tema en permanente discusión, donde intervienen problemas técnicos y comerciales. Cada protocolo está optimizado para diferentes niveles de automatización y en consecuencia responden al interés de diferentes proveedores.

Cada protocolo tiene un rango de aplicación por fuera del cual disminuye su rendimiento y aumenta la relación costo/beneficio. La prolongada ausencia de un estándar único para comunicaciones industriales, ha hecho que los múltiples protocolos existentes en esta área hayan perdido terreno ante la incursión de tecnologías de comunicaciones maduras a nivel de oficina pero emergentes a nivel de planta, como Ethernet.

La aceptación mundial de Ethernet en los entornos administrativos y de oficina ha generado el interés de expandir su aplicación a la planta. Ethernet se está moviendo rápidamente hacia el mercado de los sistemas de control de procesos y la automatización para la interconexión de sensores y actuadores a nivel de campo, reemplazando de esta forma a los buses de campo en las industrias.

En aplicaciones industriales, Ethernet es usado en conjunto con TCP/IP (protocolos usados en Internet), suministrando un mecanismo de transporte de datos entre máquinas confiable y permitiendo interoperabilidad entre diversas plataformas. Usar TCP/IP sobre Ethernet a nivel de campo en la industria permite tener una verdadera integración con la red corporativa y de esta forma se puede ejercer un control estricto sobre la producción.

# **CAPÍTULO 6**

### **6. ANÁLISIS DE COSTOS.**

Los valores para el análisis de costos se detallan a continuación.

#### **6.1 Listado de Materiales.**

En la futura implementación del proyecto se tomaran en cuenta los siguientes equipos:

- CPU marca Siemens S7 300.
- **Tarjetas de entradas discretas Siemens.**
- Tarjetas de salidas discretas Siemens.
- Tarjetas de entradas analógicas Siemens.
- Tarjetas de salidas analógicas Siemens.
- Elementos finales de control (electroválvulas, sensores fotoeléctricos, inductivos).
- **Interfaz hombre máquina.**

#### **6.1.1 Materiales Eléctricos.**

Los materiales que se usaran en la implementación son los siguientes:

- Panel de control.
- Cajas de uniones.
- **Borneras.**
- Elementos de protección (fusibles, seccionadores, relés térmicos, relés de estado sólido).
- Electro canales, tuberías rígidas y tuberías flexibles.
- Cable de control #16 y #18 AWG shielded, y de fuerza #10 y #14 AWG.
- Elementos de marcación de cables.

#### **6.1.2 Materiales Mecánicos.**

Los materiales mecánicos que se usaron en la implementación son los siguientes:

- Polea lisa.
- Polea dentada.

Entre los costos de mano de obra están implicados los siguientes rubros:

- Cableado de instrumentación.
- Cableado de control y fuerza

Nuevas acometidas a motor, sensores y electroválvulas.

#### **6.2 Costos de materiales.**

Costos de los materiales:

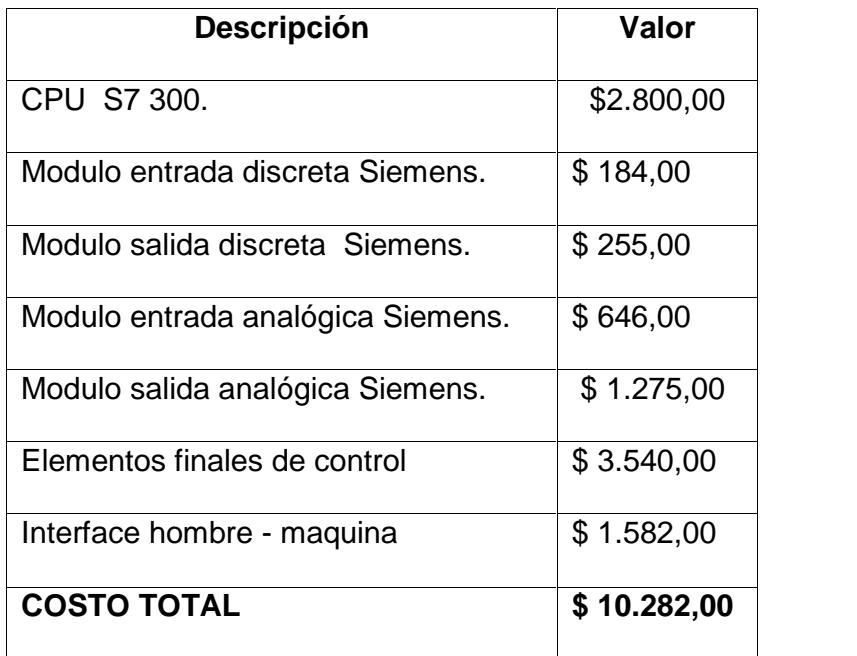

Tabla 6.1 Costo de Materiales.

Costo de los materiales eléctricos:

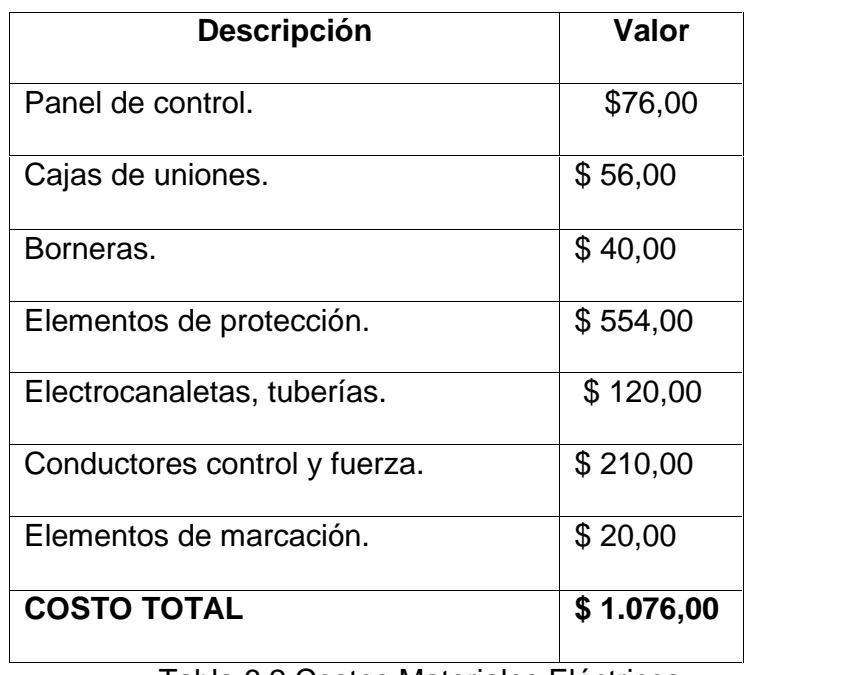

Tabla 6.2 Costos Materiales Eléctricos.

Costo de materiales Mecánicos:

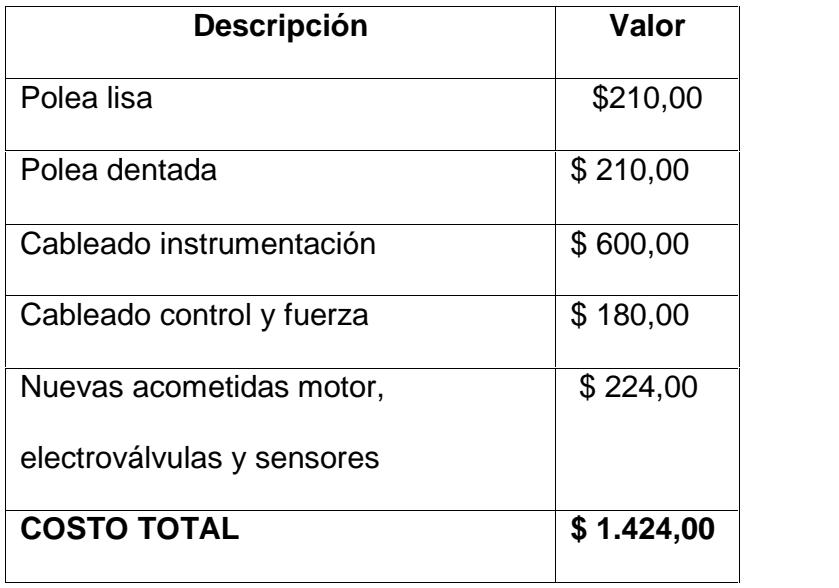

Tabla 6.3 Costo Materiales Mecánicos.

#### **6.3 Costo total.**

Primero se obtiene el costo del servicio. Este costo está representado por los valores gastados en equipos, materiales e insumos directos e indirectos necesarios para la ejecución del proyecto, lo que refiere a los factores técnicos, humanos y materiales utilizados, que ya fueron descritos. El desglose de este costo se lo aprecia en la tabla 6.4.

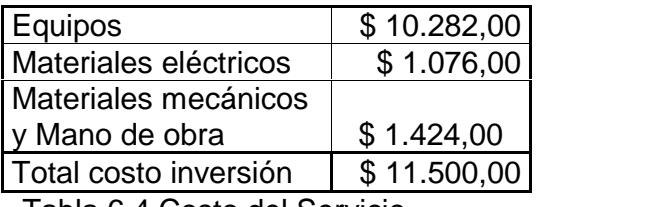

Tabla 6.4 Costo del Servicio.

Ahora se procederá a realizar un análisis de costos de operación del proyecto. Primero se considerará los valores del costo de producción, donde se incluyen los materiales e insumos de la instalación de los equipos y la mano de obra de ingeniería adicional a la realizada, lo que se puede apreciar en la tabla 6.5.

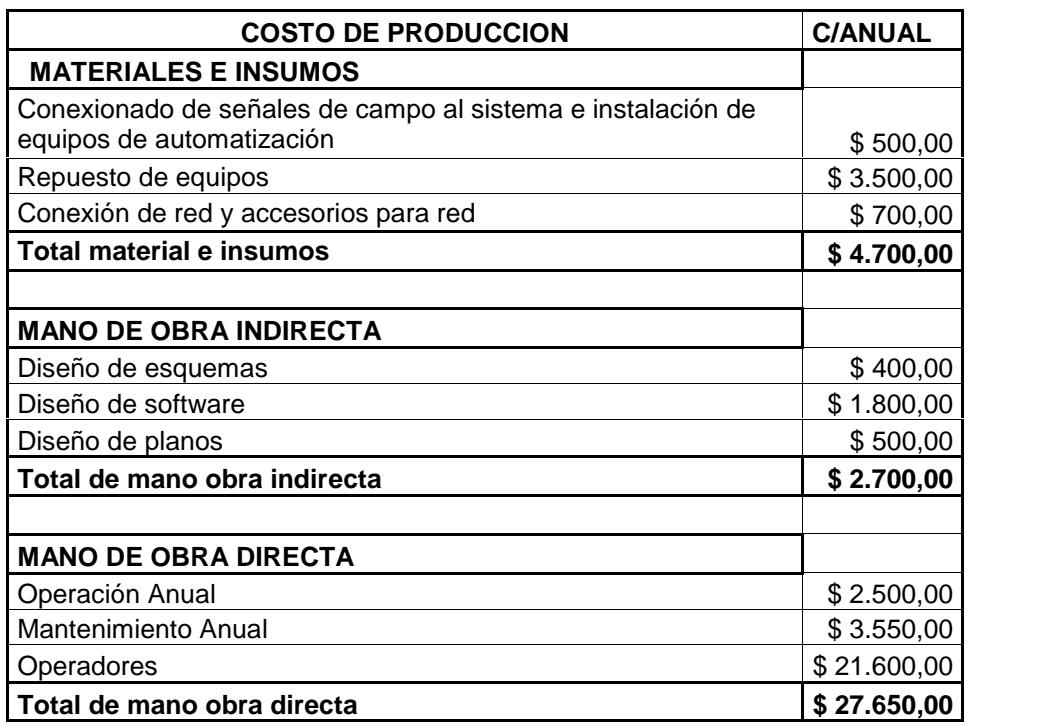

#### TOTAL COSTO DE PRODUCCION **\$ 35.050,00**

Tabla 6.5 Costo de producción.

Luego se encontrarán los valores por gastos de fabricación. Primero se debe considerar la depreciación de los equipos que se calcula en 6 años y la de bienes que están en 4 años. Como gasto también entra los activos diferidos y el costo operativo. En activos diferidos se considera los precios debido a las pruebas de funcionamiento y la capacitación al personal de operación, el cual se le ha asignado \$ 700,00.

El desglose de los gastos se lo puede apreciar en la tabla 6.6.

| \$3,084.60 | <b>DEPRECIACION</b>        |
|------------|----------------------------|
| \$700.00   | ACTIVO DIFERIDO            |
| \$3,784.60 | <b>TOTAL COSTO</b>         |
|            | Teble C.C. Ceste de Cestes |

Tabla 6.6 Costo de Gastos.

Por último se considera un costo operativo donde se encuentran incluido precios por imprevistos al momento de realizar la puesta en marcha del proyecto, debido a calibración de instrumentos o programación para corregir algún parámetro que al momento de la implementación se necesite tener en cuenta. Se ha asignado un valor correspondiente al 5% del costo de operación y gastos de funcionamiento, por lo que es **\$ 1,941.73**.

En la tabla 6.7 se muestra la clasificación de los costos total del proyecto.

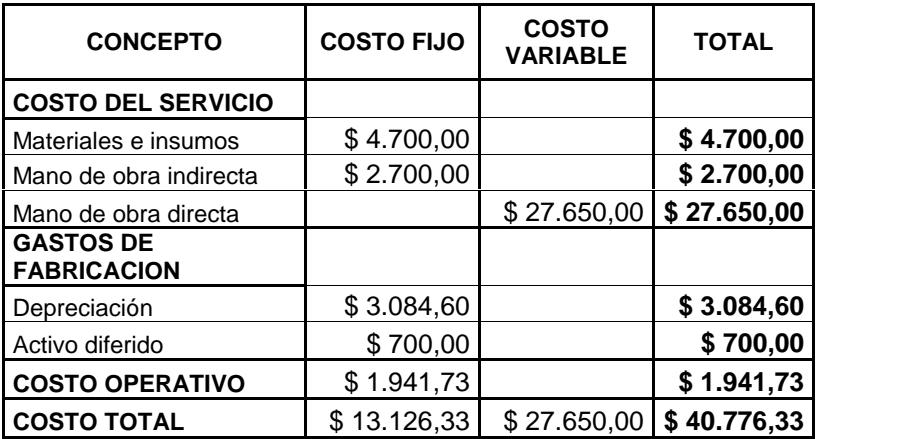

Tabla 6.7. Costo Total.

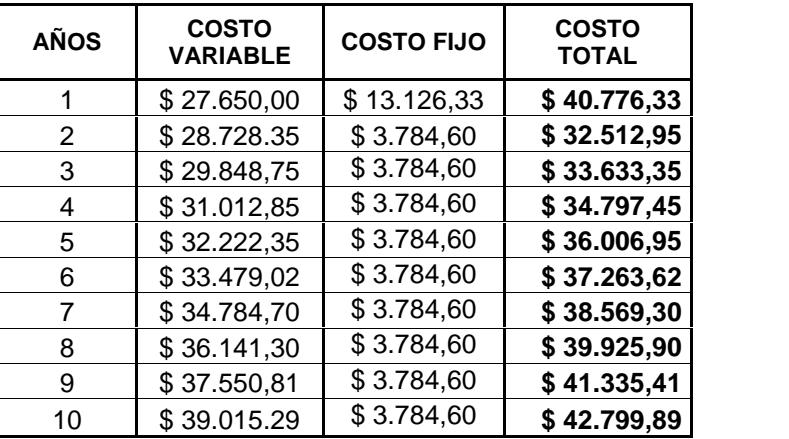

Los costos se proyectan con una tasa de crecimiento del 3.9% por razones de inflación [<sup>12</sup>].

Tabla 6.8 Proyección de costos**.**

<sup>[</sup> <sup>12</sup>] Registros del Banco Central del Ecuador a diciembre del 2014.

### **CONCLUSIONES**

- **1.** En el proyecto planteado se diseñó un sistema para la formación de canuto en una planta industrial de forma automática. La automatización fue desarrollada por medio de software especializado utilizado dentro de la planta y serán diseñados con el fin de otorgar la mayor información acerca de los parámetros físicos y facilidad para la identificación de los mismos mediante gráficos de las instalaciones para las personas encargadas de la operación.
- **2.** Con la implementación de control por medio de un PLC se logra minimizar el cableado de control presente y centralizar el control del sistema.
- **3.** El sistema de control instalado se encuentra sobredimensionado con el fin de posibilitar en un futuro a la empresa añadir otros elementos para el control del sistema según lo encuentren conveniente.
- **4.** Al momento de realizar el estudio factibilidad del sistema a implementar se encontró que existirá un ahorro de alrededor del 15% en perfume y de 5% de cartón por año.
- **5.** Con la implementación del sistema se produce una recuperación del 5% de canutos a despechar anual que se tenía como desperdicio debido al funcionamiento del mismo.
- **6.** Tomando en cuenta los puntos anteriores este proyecto se vuelve rentable económicamente ya que la inversión es muy pequeña en comparación de los beneficios que esta traería. Para la futura implementación del sistema se otorga programación del PLC y HMI para facilitar el trabajo de la implementación disminuyendo el tiempo de la puesta en marcha y costos de programación.

### **RECOMENDACIONES**

- **1.** Al momento de realizar la implementación se recomienda que se sigan las normas de instalación de cada uno de los elementos según lo especifican los fabricantes y tomando en cuenta la calibración que se ha presentado en el proyecto con el fin de evitar algún problema en la puesta en marcha.
- **2.** Para el correcto desempeño a la hora de realizar el cableado del tablero se recomienda que se asignen dos técnicos eléctricos.
- **3.** Se recomienda realizar un mantenimiento preventivo de los equipos e instrumentos al menos dos veces al año, además de un seguimiento de los valores que analizan de forma periódica al menos una vez al día para asegurar el correcto desempeño de los mismos.
- **4.** Tener cuidado con la superficie del panel operador y con todo el equipo en sí, el cual debe estar protegido del polvo, suciedad, humedad, temperatura y las vibraciones de otros equipos puesto que estos factores afectan su desempeño.
- **5.** Se recomienda utilizar los equipos de interconexión entre los instrumentos de campo y el PLC, debido a que en ellos se han

considerado todas las normas específicas de protección necesarias para la instrumentación, además de brindar un correcto y organizado espacio para la conexión de estos equipos hacia el PLC facilitando así el cableado en el tablero.

**6.** Para los motores se recomienda la instalación con funda sellada para asegurar la protección de las tuberías aledañas debido a la vibración de los mismos.

### **ANEXO 1**

### **Listado de entradas y salidas del PLC.**

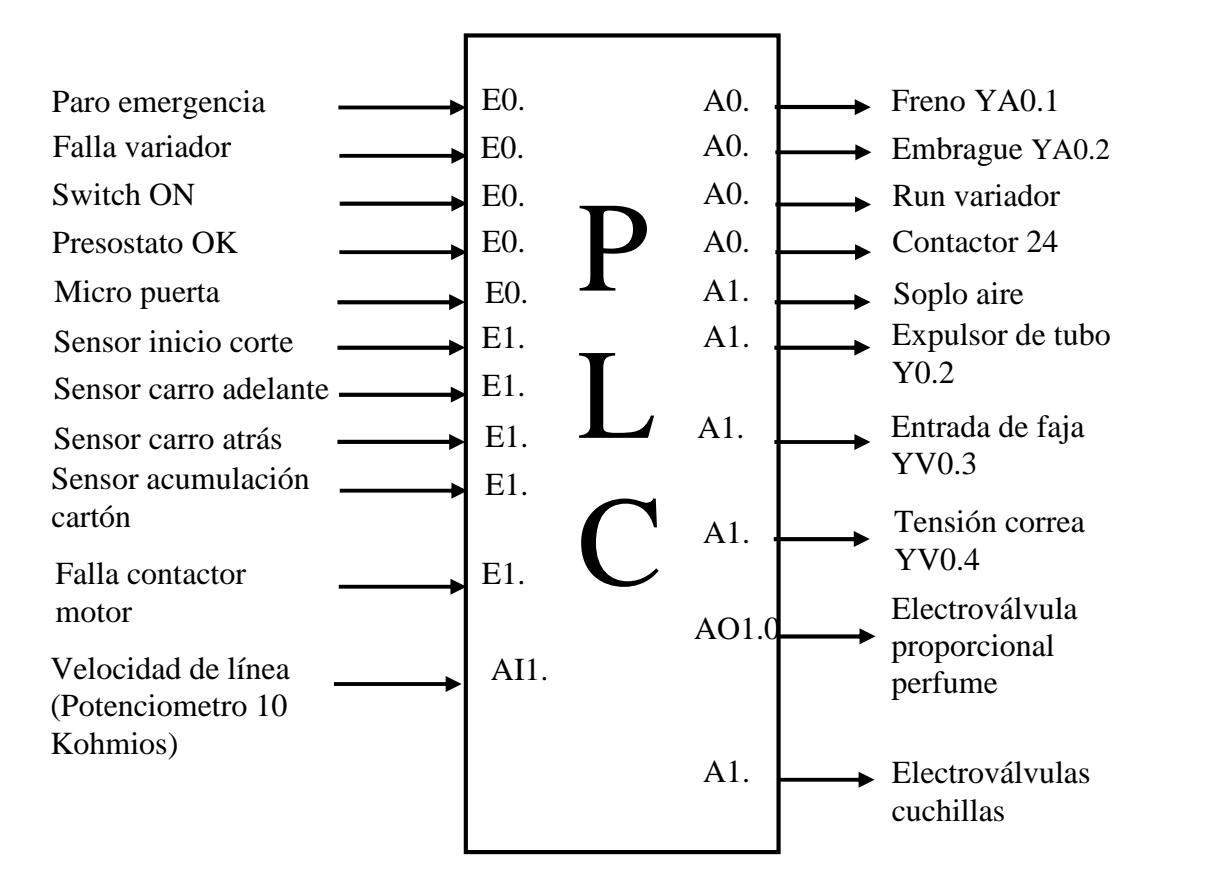

## **ANEXO 2**

**Control velocidad de motor de Línea.**

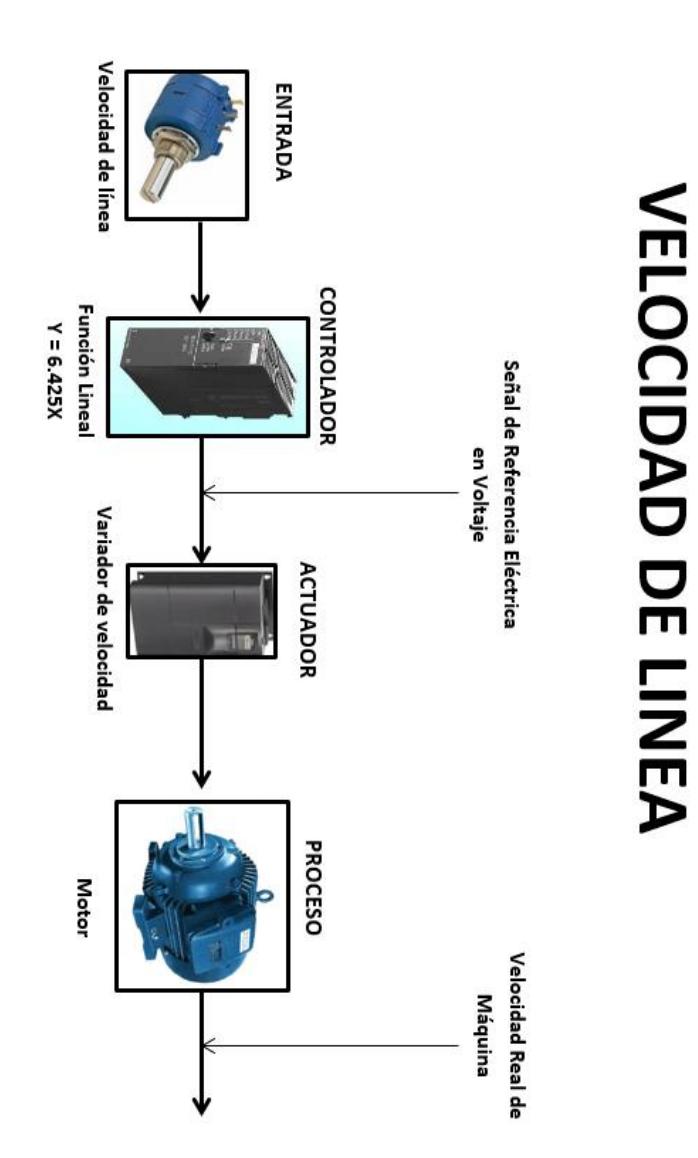

### **ANEXO 3**

**Control aplicación de Perfume en el canuto.**

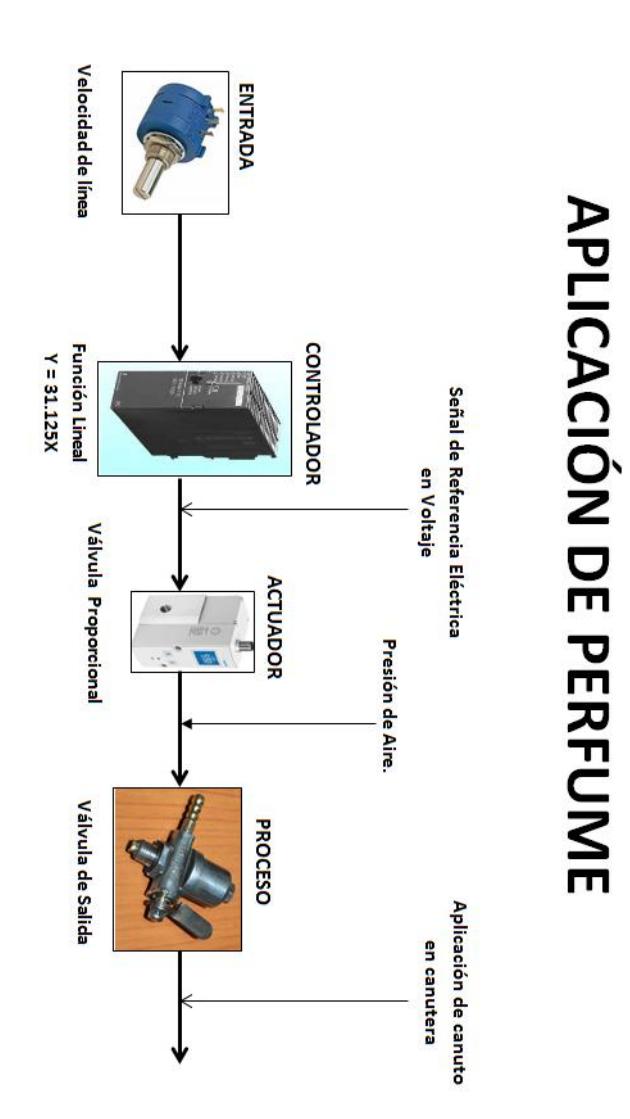

# **BIBLIOGRAFÍA**

[1] OPC Unified Arquitecture de Wolfgang, Steffan y Matthias.

[2] OPC Unified Arquitecture de Wolfgang, Steffan y Matthias.

[3] Datos de la tabla están basados en el estándar IEEE 802.3.

[4] Datos de la tabla están basados en el estándar IEEE 802.3.

[5] Tomado de la página web http://programacionsiemens.com/step-7-awl-fup kop-cual-elijo/.

[6]Tomado de la página web: http://www.elintosprekyba.lt/library/files/S7\_300\_cp343-1-ex30\_76.pdf.

[7] Tomado de la página web: http://www.elintosprekyba.lt/library/files/S7\_300\_cp343-1-ex30\_76.pdf.

[8] Tomado de la página web: http://www.elintosprekyba.lt/library/files/S7\_300\_cp343-1-ex30\_76.pdf.

[9] Tomado de la página web: http://www.elintosprekyba.lt/library/files/S7\_300\_cp343-1-ex30\_76.pdf.

[10Tomado de la página web: http://www.siemens.com.ar/sites/internet/legacy/siemens/pe/pdf\_catalogos/broch ure panels es.pdf.

[11] Tomado de la página web: http://www.siemens.com.ar/sites/internet/legacy/siemenes/pe/pdf\_catalogos/broc hure panels es.pdf.

[12] Registros del Banco Central del Ecuador a diciembre del 2014.